# PRÁCTICAS DE ELECTRÓNICA DIGITAL

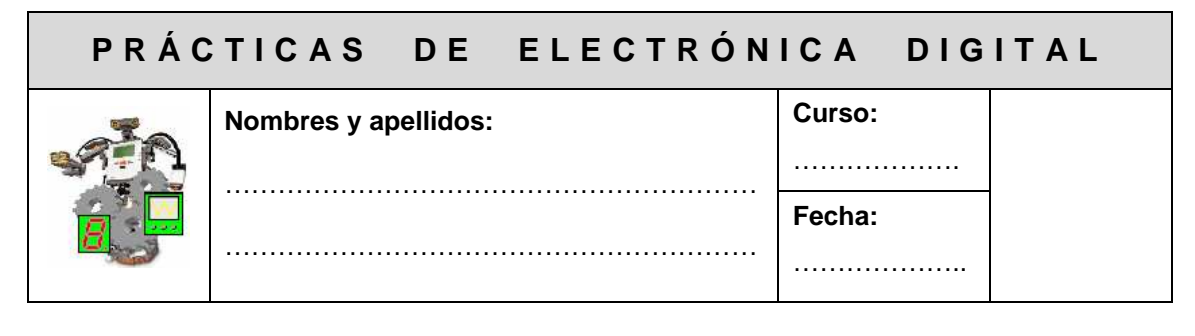

## **PRÁCTICA 1: PUERTA NOT (INVERSORA)**

**OBJETIVO:** Comprobar el comportamiento de la función lógica Inversora (puerta NOT) utilizando el C.I. 7404

#### **MATERIAL:**

- $\bullet$  4 pilas 1.5 v
- 1 Portapilas
- C.I. 7404
- 1 Resistencia 360 Ω
- 1 Resistencia 1.5 KΩ
- 1 Led
- 1 Pulsador NA

**FUNDAMENTOS TEÓRICOS:** La puerta inversora o puerta NOT es aquella invierte la entrada, es decir, si introducimos un 1 lógico ( 5 v ) obtenemos a la salida un 0 lógico ( 0 v ) y viceversa.

Simbología

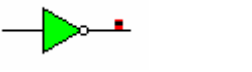

Símbolo MIL Símbolo CEI

Tabla de Verdad

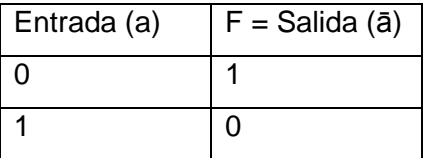

**SIMULACIÓN:** Mediante el programa Cocodrile, simular el siguiente circuito y completar la tabla de verdad

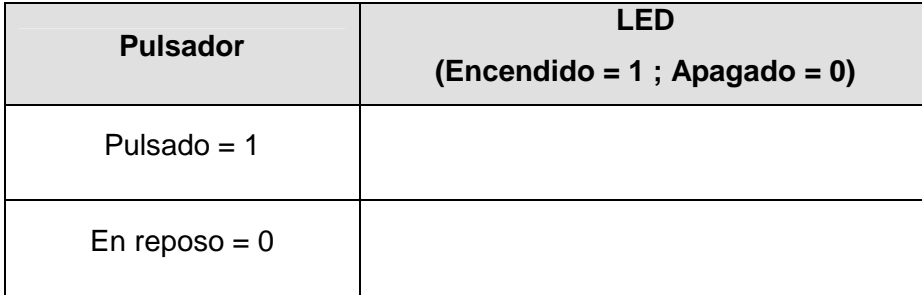

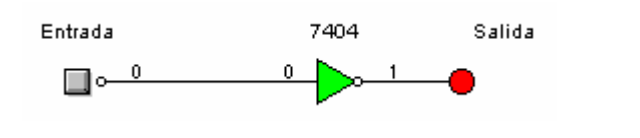

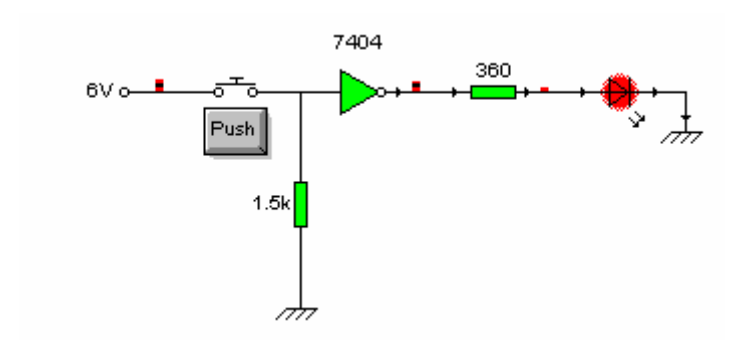

#### **MONTAJE:**

- Conectar la alimentación (6 v) a la patilla 14 (Vcc)
- Conectar la patilla 7 (GND) al negativo
- Conectar el pulsador NA entre el positivo y la patilla 9 (Entrada de una de las puertas inversoras)
- Conectar la resistencia de 1.5 K entre la salida del pulsador y tierra.
- Conectar la patilla 8 (salida puerta inversora) con la resistencia y el led.
- Cerrar el circuito conectando el led al negativo de la protoboard
- Actuar sobre el pulsador y comprobar los resultados de la simulación

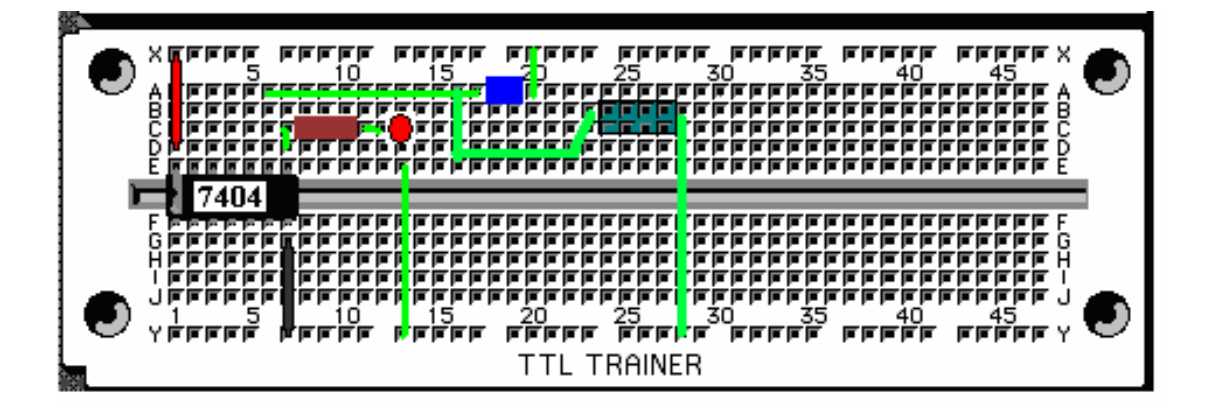

**7404** 

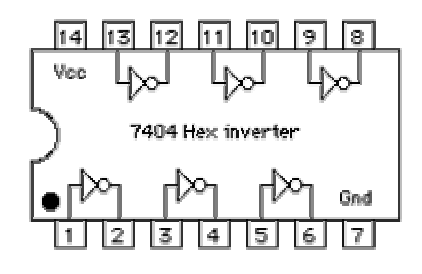

#### **CONEXIONADO REAL**

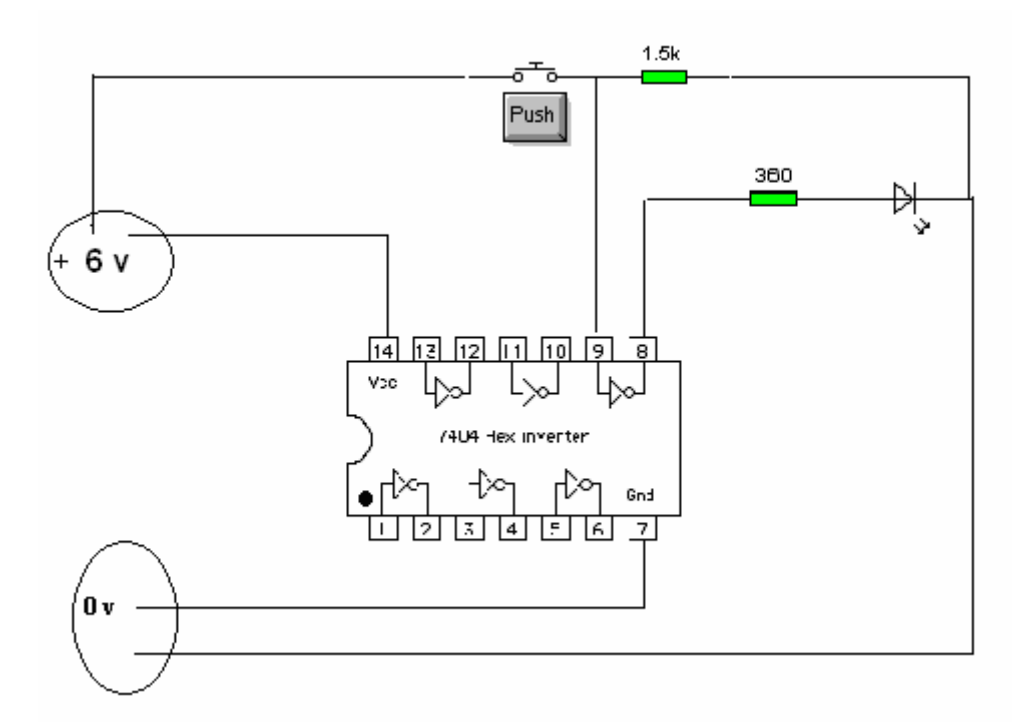

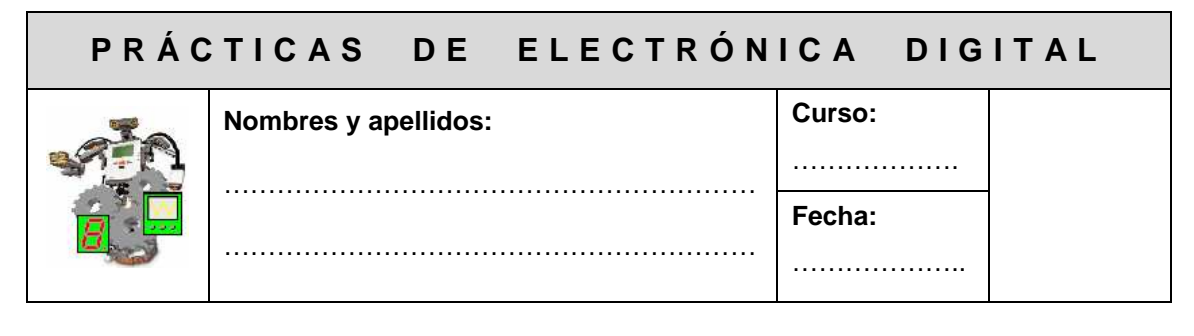

## **PRÁCTICA 2: PUERTA OR (SUMA LÓGICA)**

**OBJETIVO:** Comprobar el comportamiento de la función suma lógica (puerta OR) utilizando el C.I. 7432

#### **MATERIAL:**

- $\bullet$  4 pilas 1.5 v
- C.I. 7432
- Resistencia 360 Ω
- 1 Led
- 2 Pulsadores NA
- 1 Portapilas
- 2 Resistencia 1.5 KΩ

**FUNDAMENTOS TEÓRICOS:** La puerta SUMA LÓGICA o puerta OR es aquella en la que la salida está a 0, sólo cuando todas las entradas están a cero.

**Simbología** 

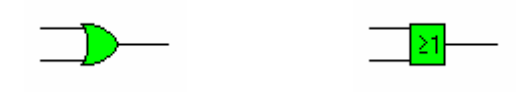

Símbolo MIL Símbolo CEI

#### **Tabla de Verdad**

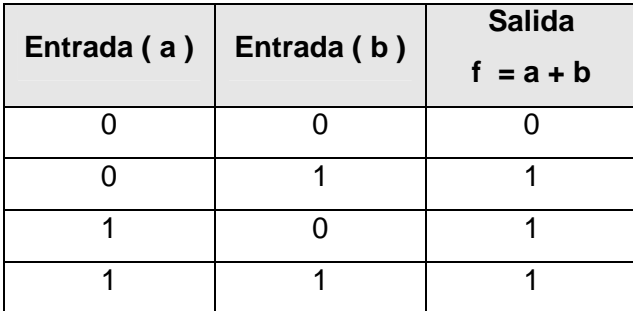

**SIMULACIÓN:** Mediante el programa Cocodrile, simular el siguiente circuito y completar la tabla de verdad

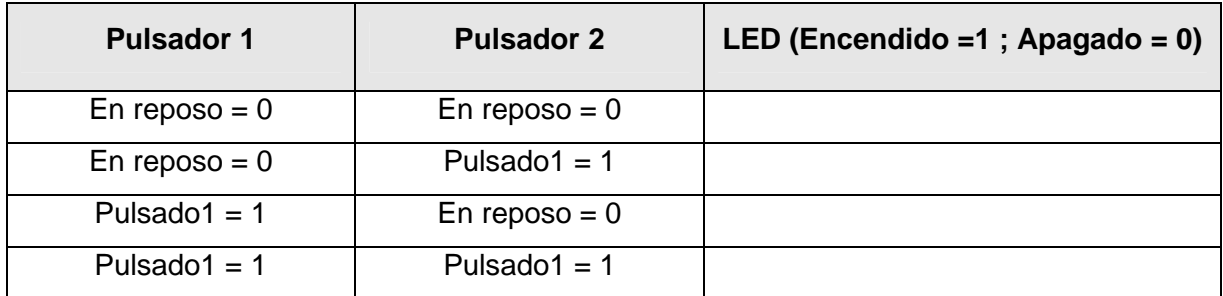

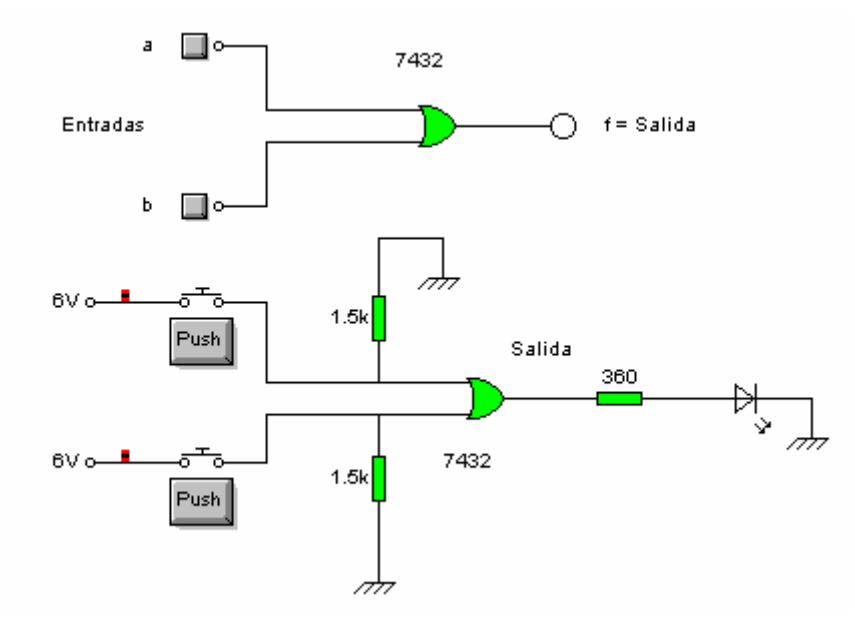

Mediante el programa WinBreadboard simular el circuito y completar la tabla de verdad

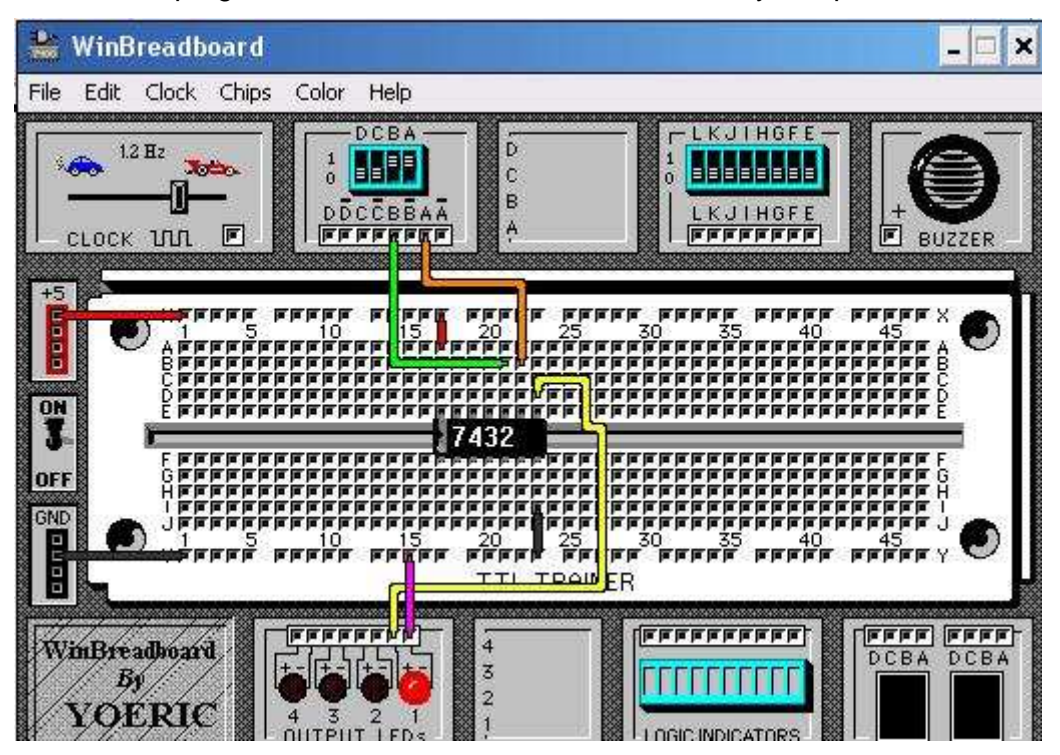

Antonio Moyano Cañete 2-4 José Antonio González Ariza

#### **MONTAJE:**

- Conectar la alimentación (6 v) a la patilla 14 (Vcc)
- Conectar la patilla 7 (GND) al negativo
- Conectar el pulsador 1 NA entre el positivo y la patilla 9 (Entrada "a" de una de las puertas OR)
- Conectar el pulsador 2 NA entre el positivo y la patilla 10 (Entrada "b" de una de las puertas OR)
- Conectar las resistencias de 1.5 K entre la salida de cada pulsador y tierra.
- Conectar la patilla 8 (salida puerta OR) con la resistencia y el led.
- Cerrar el circuito conectando el led al negativo de la protoboard
- Actuar sobre los pulsadores y comprobar los resultados de la simulación
- Dibujar en la protoboard, con los colores apropiados, la conexiones y componentes

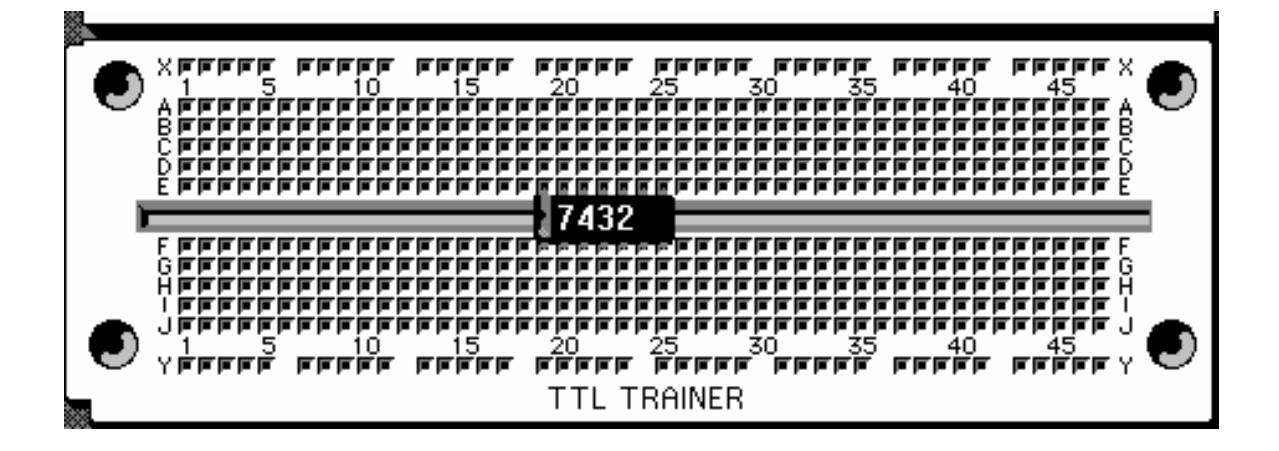

#### **7432**

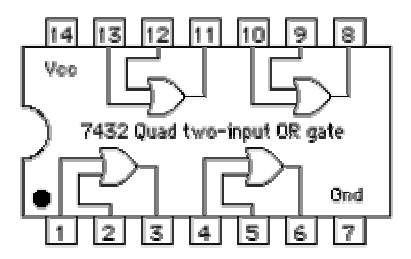

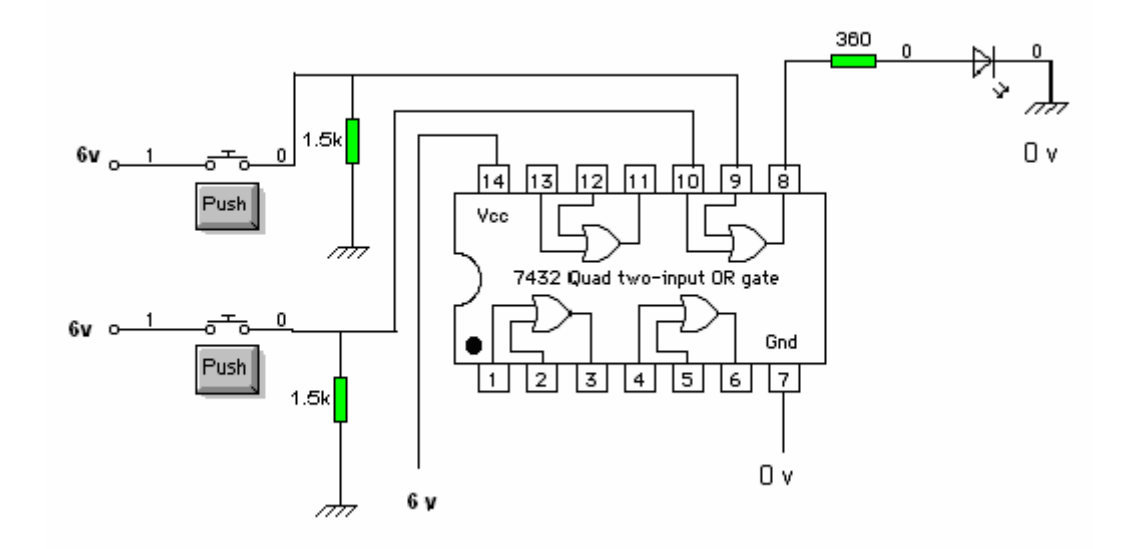

#### **OBSERVACIONES**

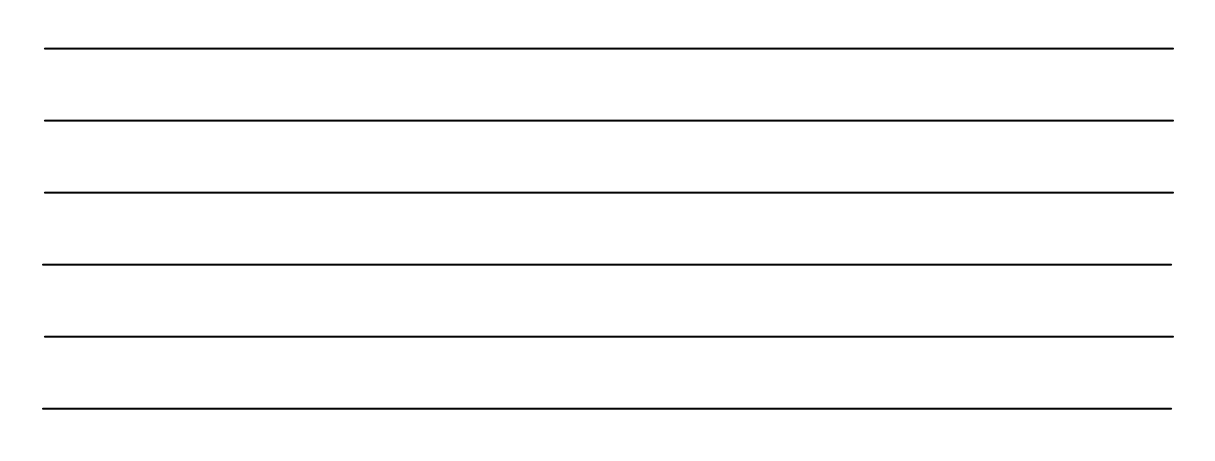

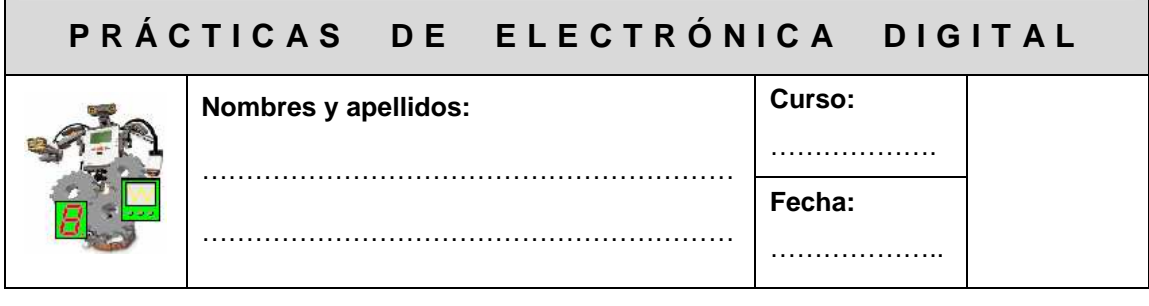

## **PRÁCTICA 3: PUERTA AND (PRODUCTO LÓGICO)**

**OBJETIVO:** Comprobar el comportamiento de la función producto lógico (puerta AND) utilizando el C.I. 7408

#### **MATERIAL:**

- $\bullet$  4 Pilas 1,5 v
- 1 Portapilas
- C.I. 7408
- 1 Resistencia 360 Ω
- 1 Led
- 2 Pulsadores NA
- 2 Resistencia 1.5 KΩ

**FUNDAMENTOS TEÓRICOS:** La puerta PRODUCTO LÓGICO o puerta AND es aquella en la que la salida está a 1, sólo cuando todas las entradas están a 1.

• **Simbología** 

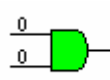

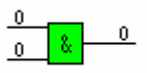

Símbolo MIL
Símbolo CEI

#### **Tabla de Verdad**

 $\overline{0}$ 

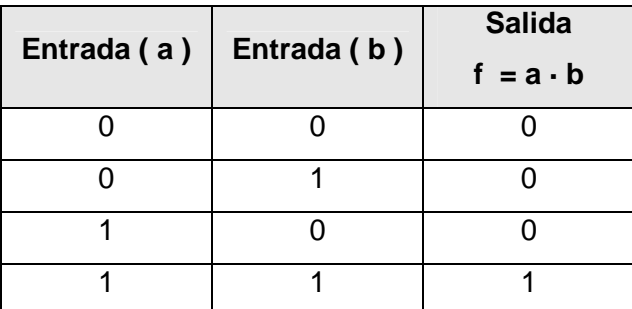

**SIMULACIÓN:** Mediante el programa Cocodrile, simular el siguiente circuito y completar la tabla de verdad

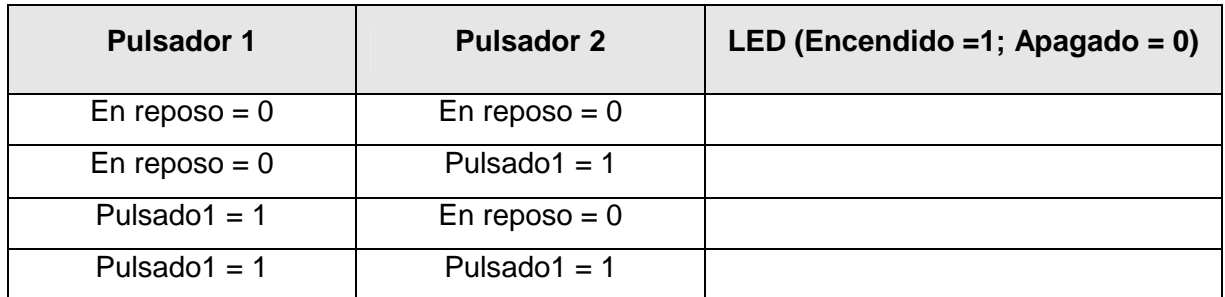

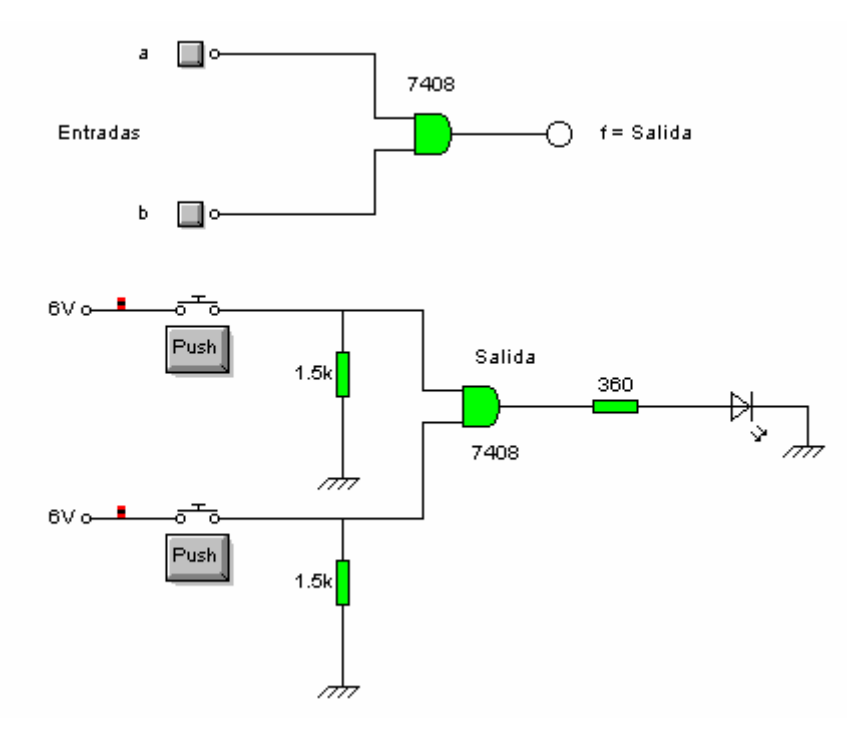

Mediante el programa WinBreadboard simular el circuito y completar la tabla de verdad

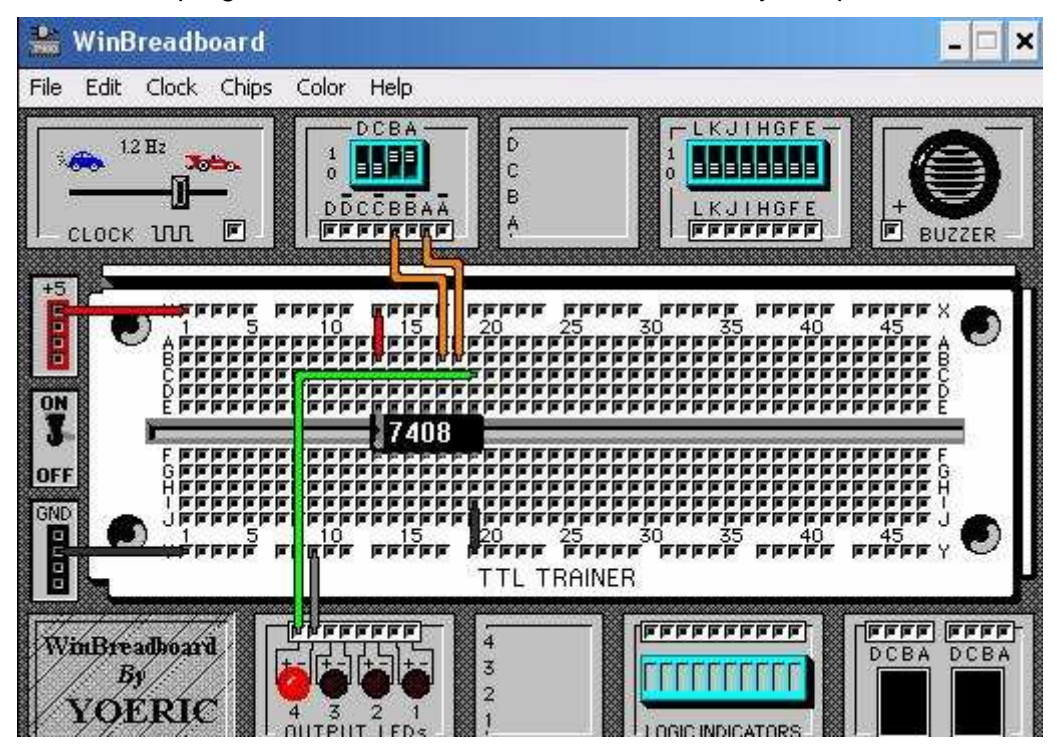

#### **MONTAJE:**

- Conectar la alimentación (6 v) a la patilla 14 (Vcc)
- Conectar la patilla 7 (GND) al negativo
- Conectar el pulsador 1 NA entre el positivo y la patilla 9 (Entrada "a" de una de las puertas AND)
- Conectar el pulsador 2 NA entre el positivo y la patilla 10 (Entrada "b" de una de las puertas AND)
- Conectar las resistencias de 1.5 K entre la salida de cada pulsador y tierra.
- Conectar la patilla 8 (salida puerta AND) con la resistencia y el led.
- Cerrar el circuito conectando el led al negativo de la protoboard
- Actuar sobre los pulsadores y comprobar los resultados de la simulación
- Dibujar en la protoboard, con los colores apropiados, la conexiones y componentes

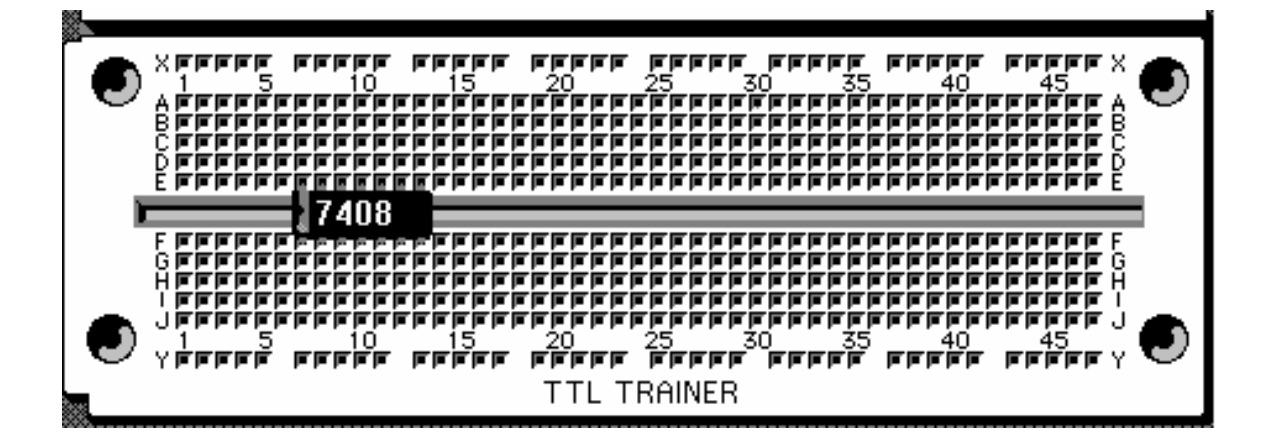

#### **7408**

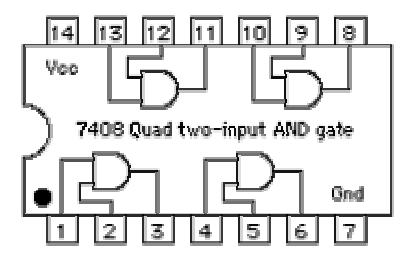

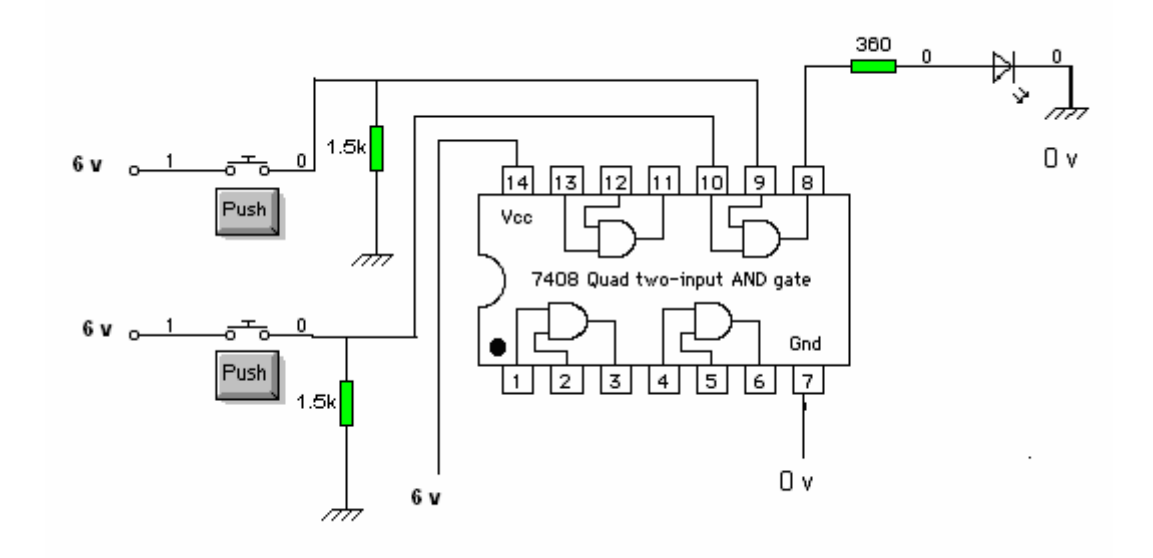

#### **OBSERVACIONES**

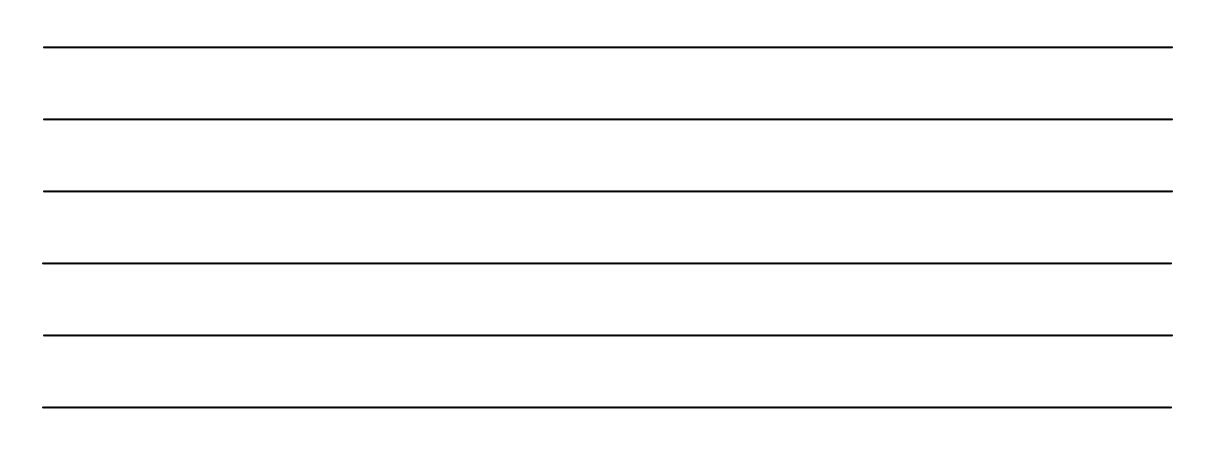

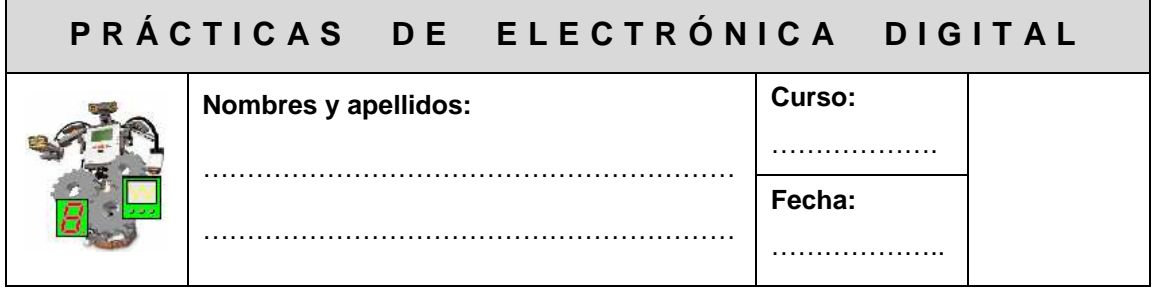

#### **PRÁCTICA 4: PUERTA NOR (SUMA LÓGICA INVERTIDA)**

**OBJETIVO:** Comprobar el comportamiento de la función suma lógica invertida (puerta NOR) utilizando el C.I. 7402

#### **MATERIAL:**

- $\bullet$  4 Pilas 1,5 v
- 1 Portapilas
- C.I. 7402
- 1 Resistencia 360 Ω
- 1 Led
- 2 Pulsadores NA
- 2 Resistencia 1.5 KΩ

**FUNDAMENTOS TEÓRICOS:** La puerta SUMA LÓGICA INVERTIDA o puerta NOR es una puerta OR a la que se le ha colocado a la salida un inversor, por tanto, la salida está a 1 sólo cuando todas las entradas están a 0. Suma las entradas e invierte el resultado

**Simbología** 

×,

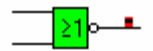

Símbolo MIL Símbolo CEI

#### **Tabla de Verdad**

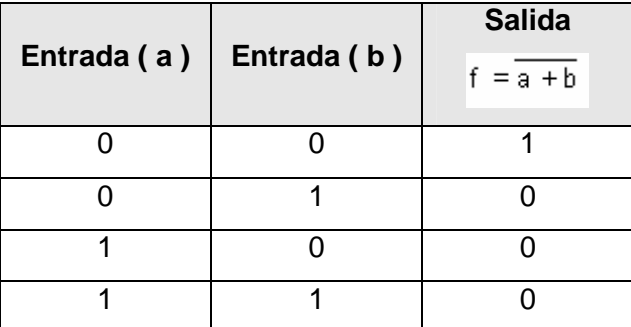

**SIMULACIÓN:** Mediante el programa Cocodrile, simular el siguiente circuito y completar la tabla de verdad

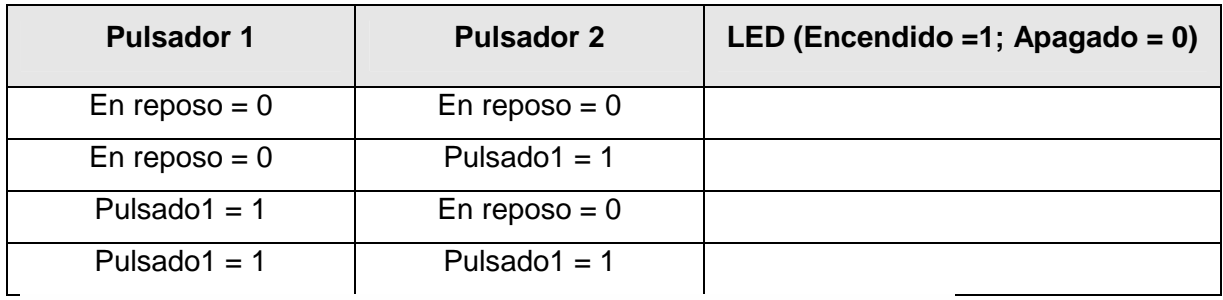

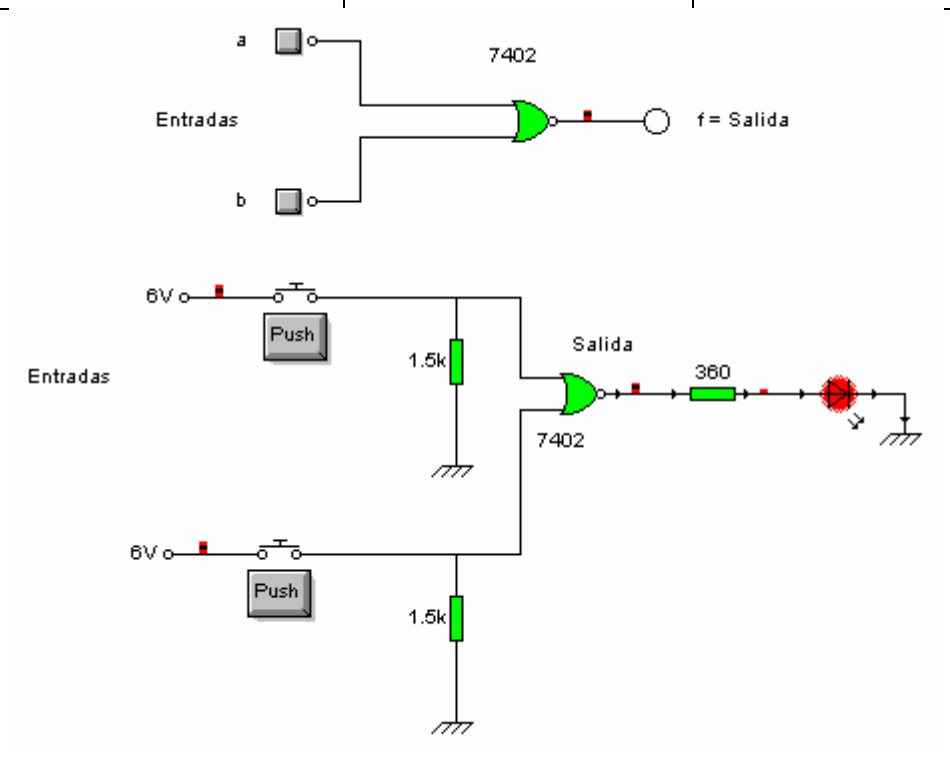

Mediante el programa WinBreadboard simular el circuito y completar la tabla de verdad

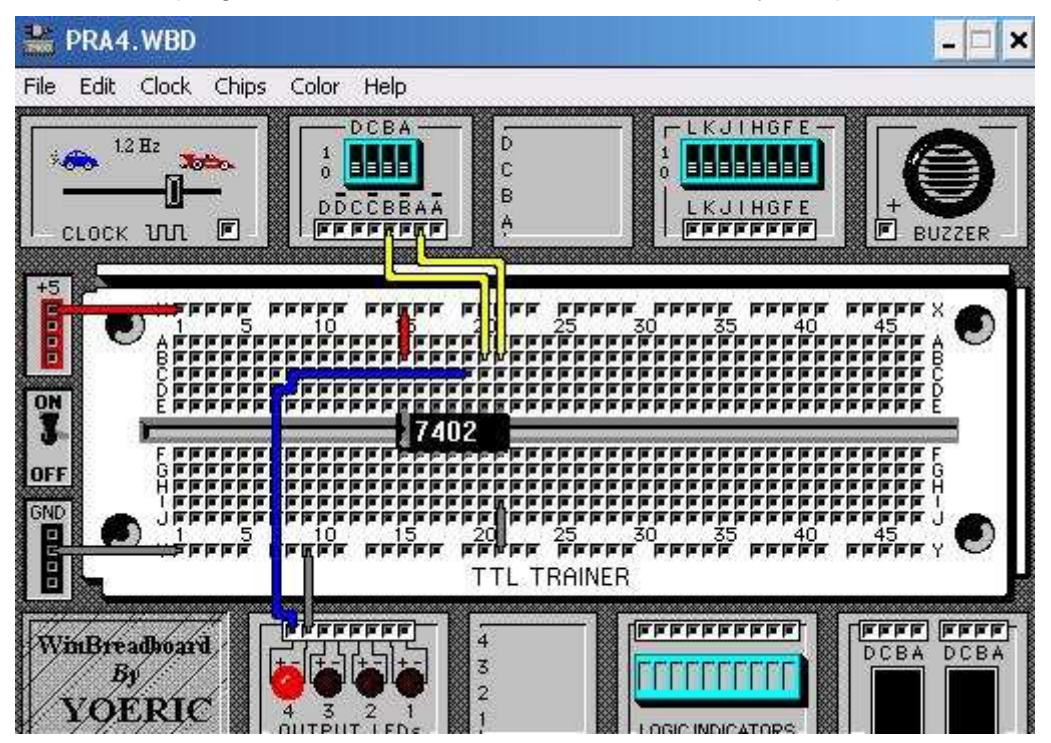

#### **MONTAJE:**

- Conectar la alimentación (6 v) a la patilla 14 (Vcc)
- Conectar la patilla 7 (GND) al negativo
- Conectar el pulsador 1 NA entre el positivo y la patilla 8 (Entrada "a" de una de las puertas NOR)
- Conectar el pulsador 2 NA entre el positivo y la patilla 9 (Entrada "b" de una de las puertas NOR)
- Conectar las resistencias de 1.5 K entre la salida de cada pulsador y tierra.
- Conectar la patilla 10 (salida puerta NOR) con la resistencia y el led.
- Cerrar el circuito conectando el led al negativo de la protoboard
- Actuar sobre los pulsadores y comprobar los resultados de la simulación
- Dibujar en la protoboard, con los colores apropiados, la conexiones y componentes

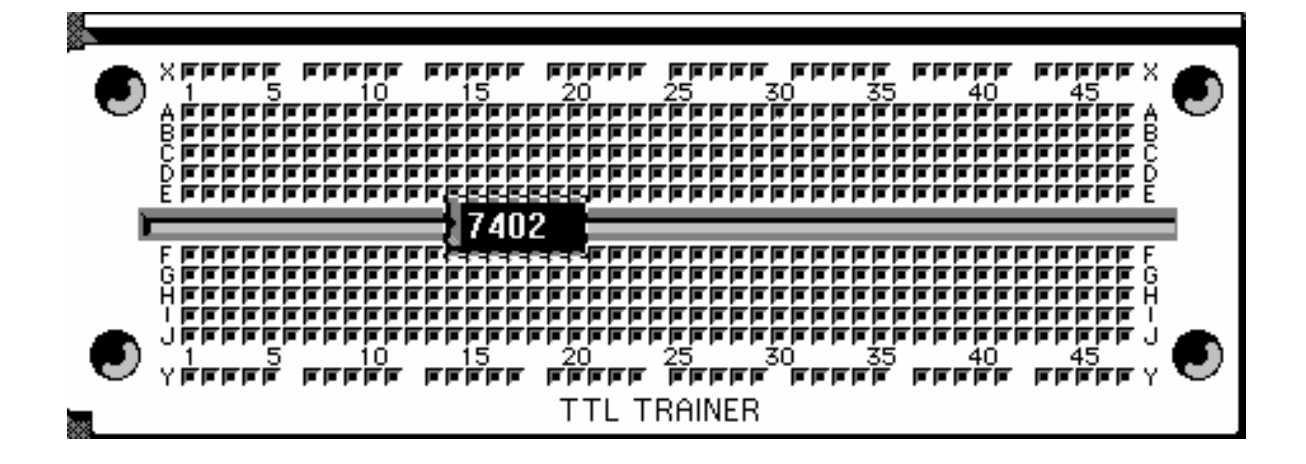

**7402** 

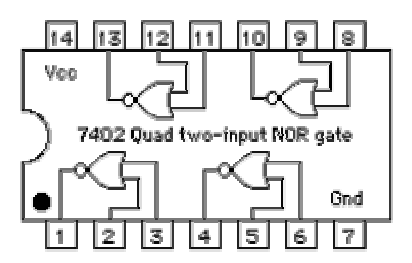

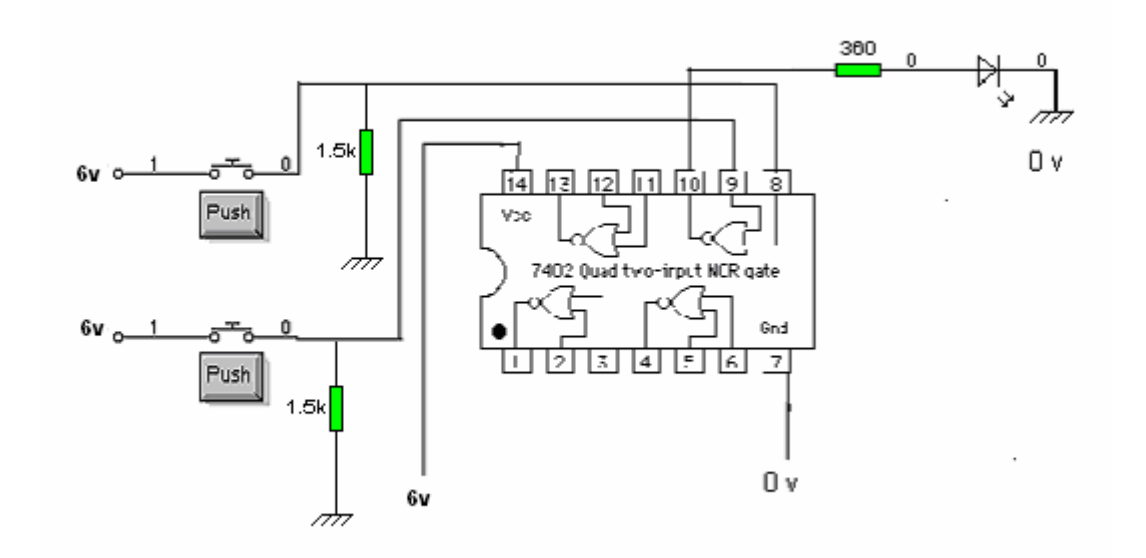

#### **OBSERVACIONES**

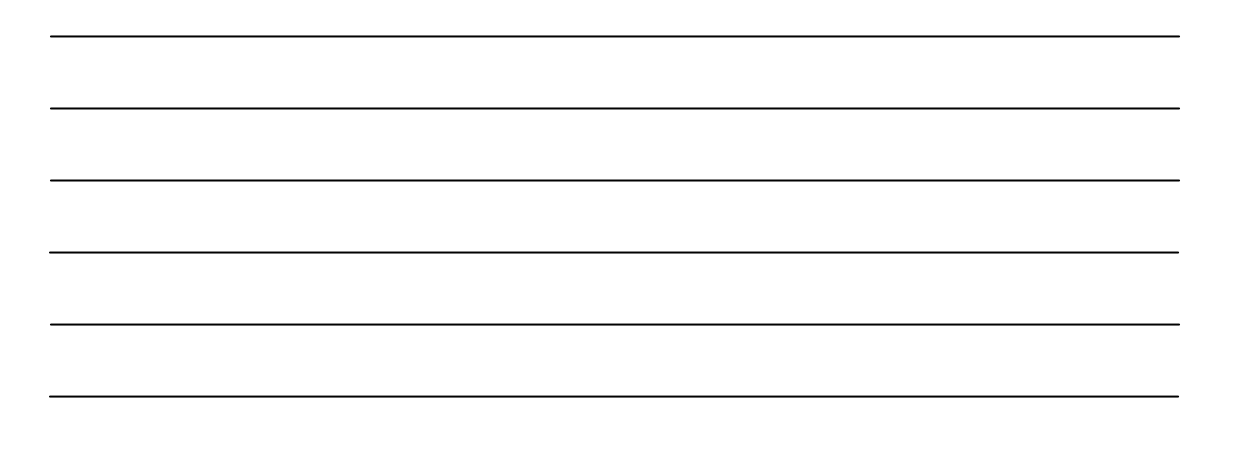

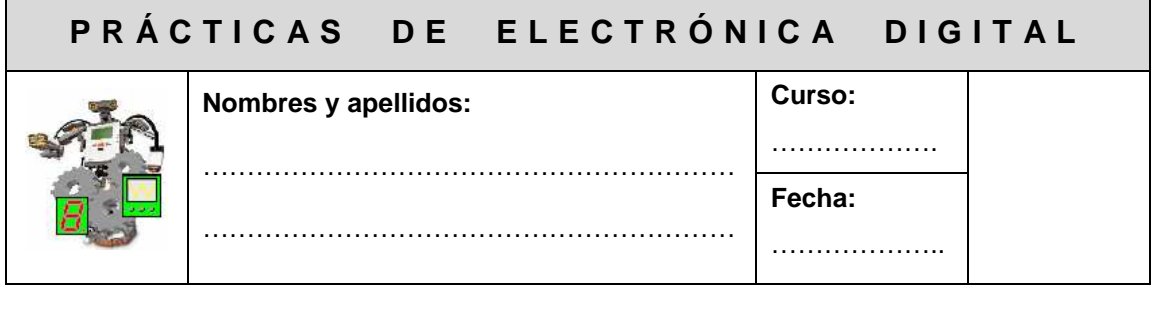

## **PRÁCTICA 5: PUERTA NAND (PRODUCTO LÓGICO INVERTIDO)**

**OBJETIVO:** Comprobar el comportamiento de la función producto lógico invertido (puerta NAND) utilizando el C.I. 7400

#### **MATERIAL:**

- $\bullet$  4 Pilas 1,5 v
- 1 Portapilas
- C.I. 7400
- Resistencia 360 Ω
- Led
- 2 Pulsadores NA
- 2 Resistencia 1.5 KΩ

**FUNDAMENTOS TEÓRICOS:** La puerta PRODUCTO LÓGICO INVERTIDO o puerta NAND es una puerta AND a la que se le ha colocado a la salida un inversor, por tanto, la salida está a 0 sólo cuando todas las entradas están a 1. Multiplica las entradas e invierte el resultado.

**Simbología** 

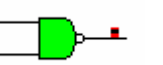

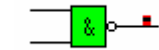

Símbolo MIL
Símbolo CEI

#### **Tabla de Verdad**

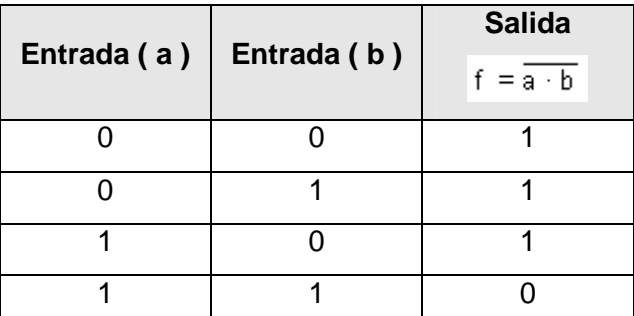

**SIMULACIÓN:** Mediante el programa Cocodrile, simular el siguiente circuito y completar la tabla de verdad

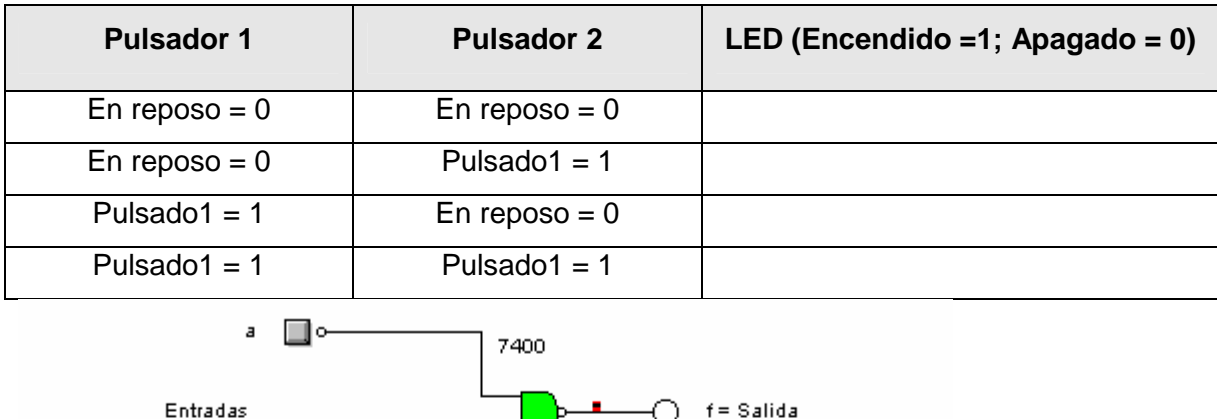

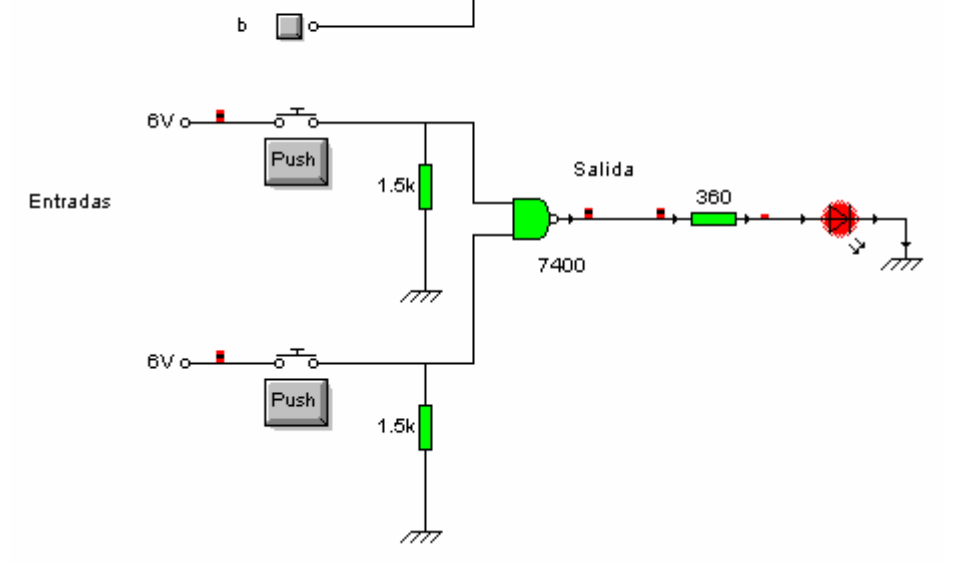

Mediante el programa WinBreadboard simular el circuito y completar la tabla de verdad

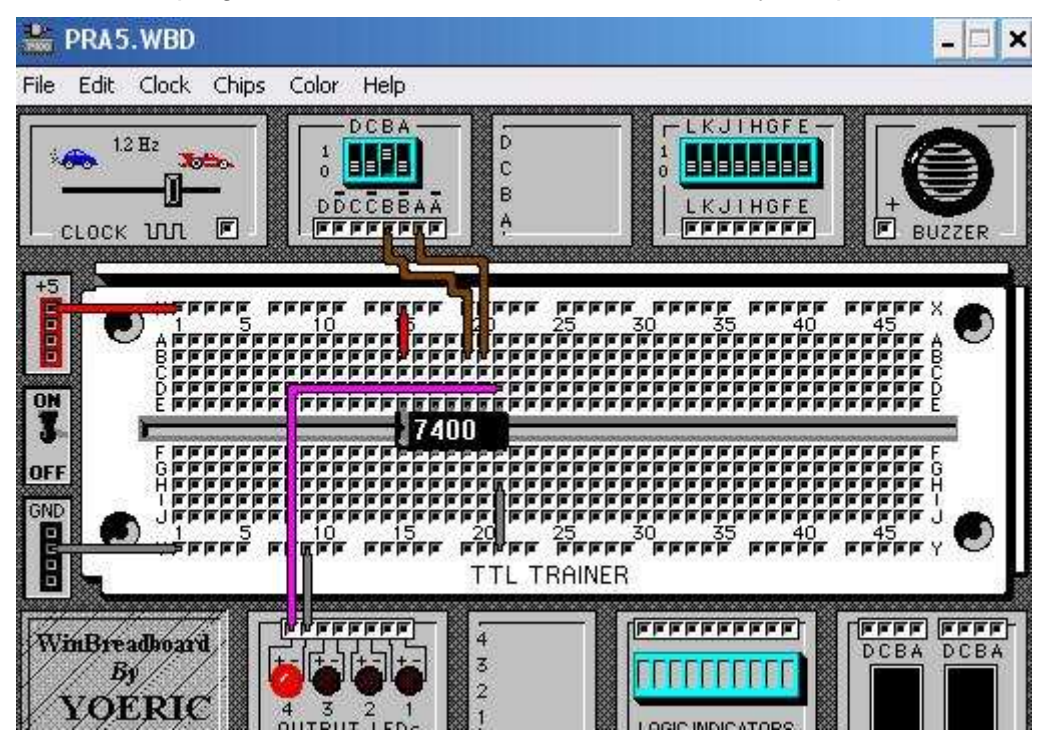

#### **MONTAJE:**

- Conectar la alimentación (6 v) a la patilla 14 (Vcc)
- Conectar la patilla 7 (GND) al negativo
- Conectar el pulsador 1 NA entre el positivo y la patilla 9 (Entrada "a" de una de las puertas NAND)
- Conectar el pulsador 2 NA entre el positivo y la patilla 10 (Entrada "b" de una de las puertas NAND)
- Conectar las resistencias de 1.5 K entre la salida de cada pulsador y tierra.
- Conectar la patilla 8 (salida puerta NAND) con la resistencia y el led.
- Cerrar el circuito conectando el led al negativo de la protoboard
- Actuar sobre los pulsadores y comprobar los resultados de la simulación
- Dibujar en la protoboard, con los colores apropiados, la conexiones y componentes

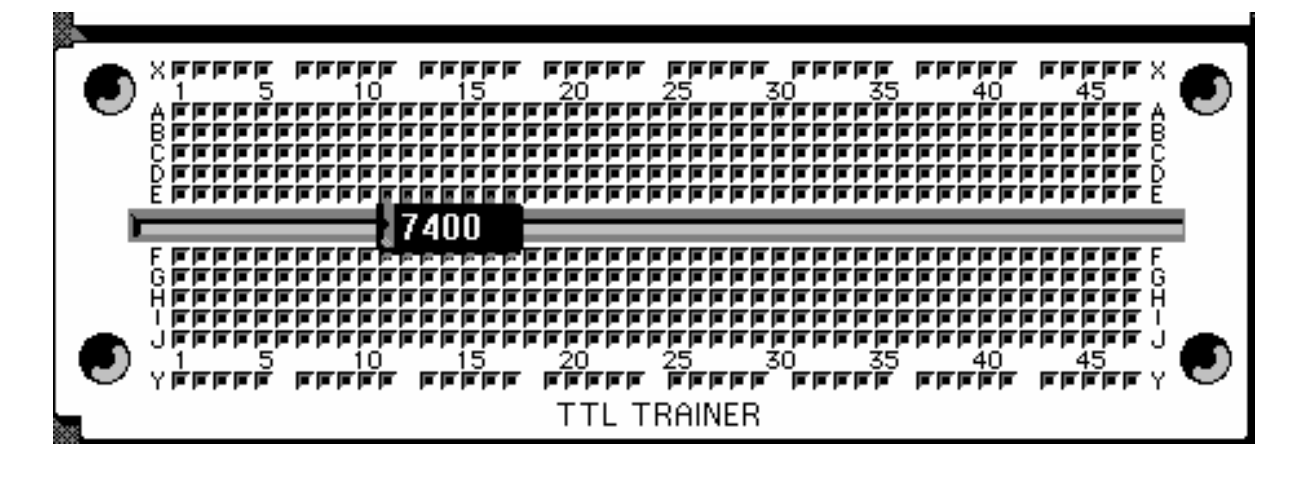

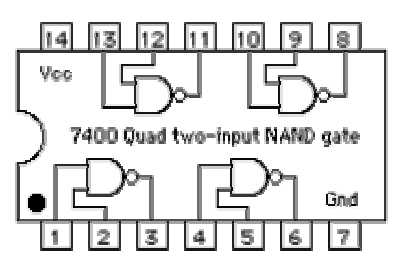

#### **7400 OBSERVACIONES**

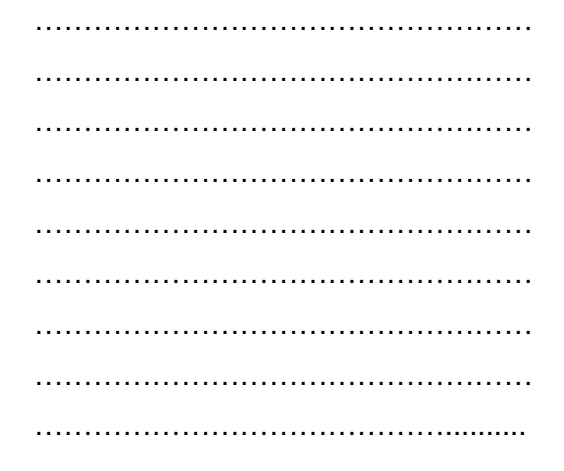

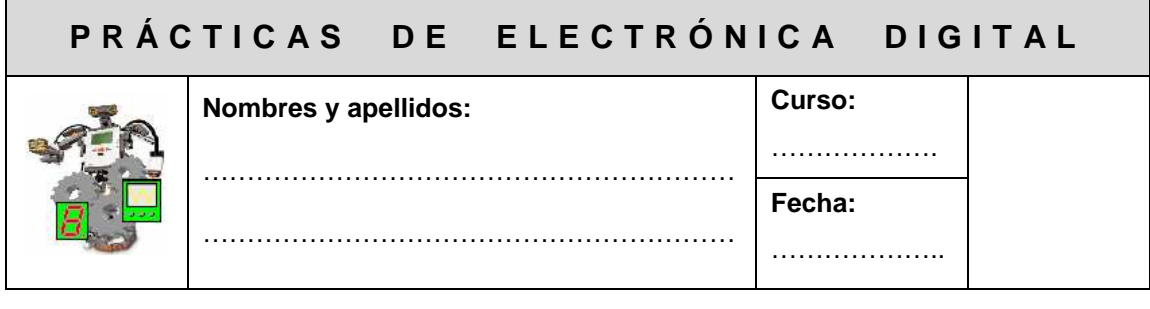

## **PRÁCTICA 6: PUERTA X-OR (SUMA LÓGICA EXCLUSIVA)**

**OBJETIVO:** Comprobar el comportamiento de la función suma lógica exclusiva (puerta X-OR) utilizando el C.I. 7486

#### **MATERIAL:**

- $\bullet$  4 Pilas 1,5 v
- C.I. 7486
- 1 Resistencia 360 Ω
- 1 Led
- 2 Pulsadores NA
- 1 Portapilas
- 2 Resistencia 1.5 KΩ

**FUNDAMENTOS TEÓRICOS:** La puerta SUMA LÓGICA EXCLUSIVA o puerta EXOR es una puerta en la que la salida está a 0 sólo cuando todas las entradas están a igual nivel lógico. La salida está a 1 siempre que una sola de las entradas está a 1.

**Simbología** 

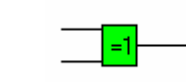

Símbolo MIL Símbolo CEI

#### **Tabla de Verdad**

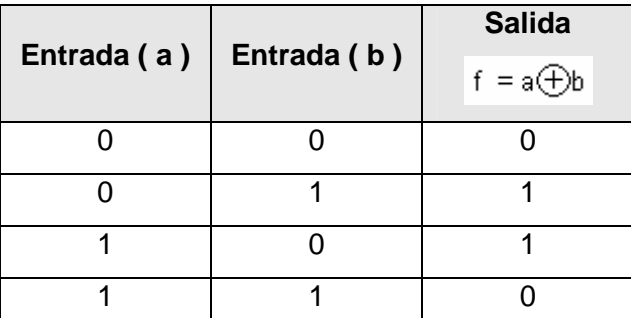

**SIMULACIÓN:** Mediante el programa Cocodrile, simular el siguiente circuito y completar la tabla de verdad

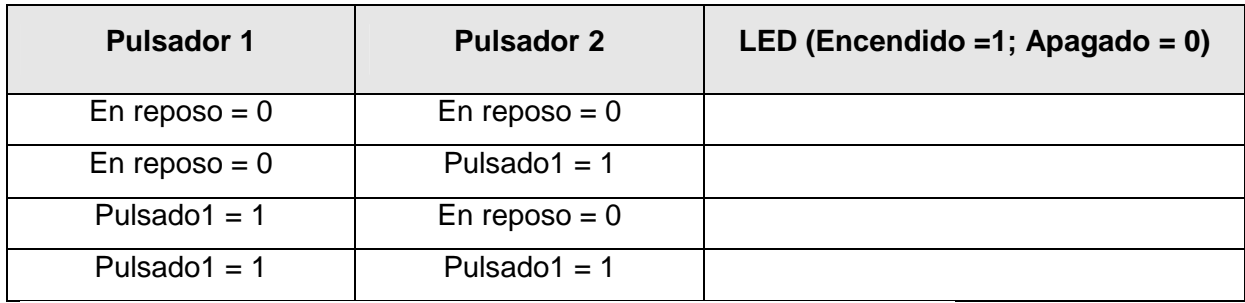

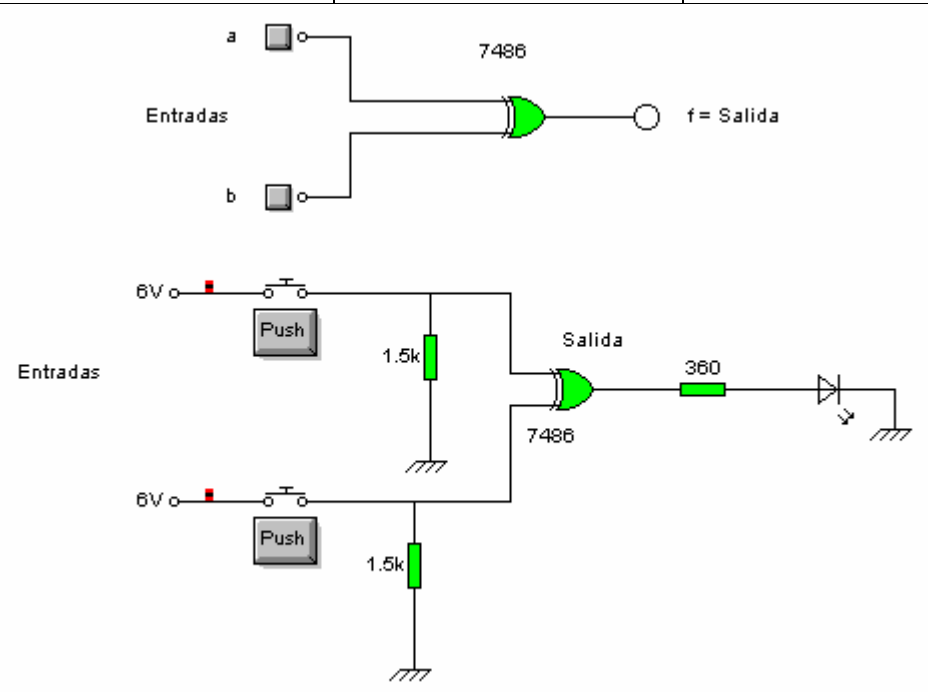

Mediante el programa WinBreadboard simular el circuito y completar la tabla de verdad

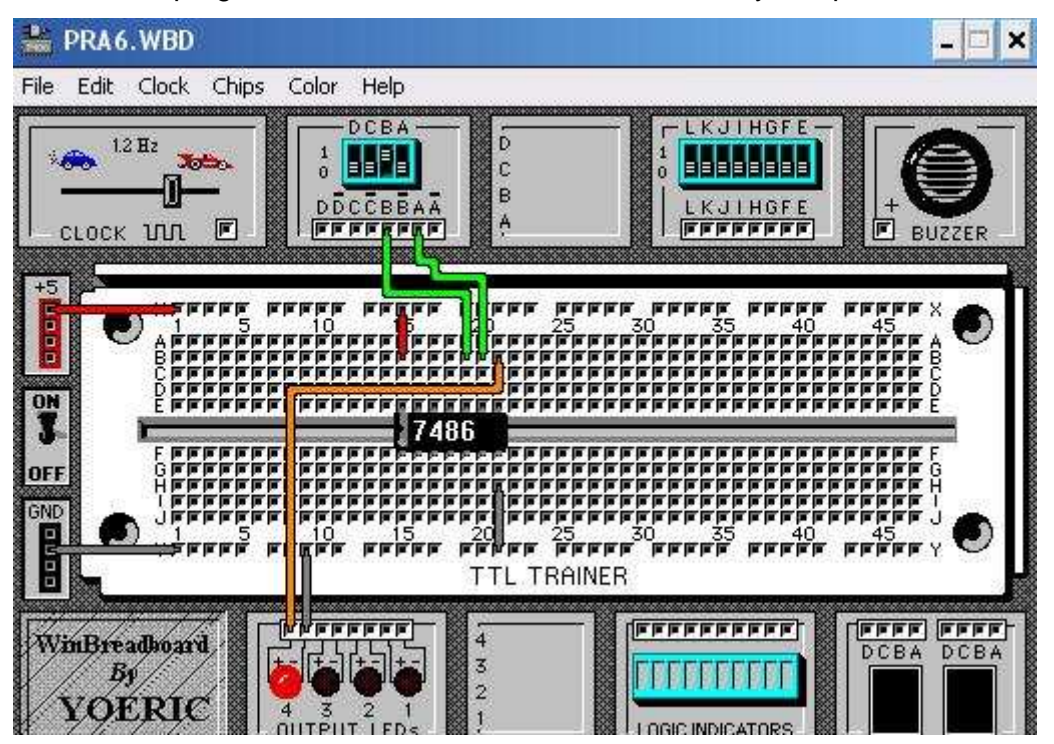

#### **MONTAJE:**

- Conectar la alimentación (6v) a la patilla 14 (Vcc)
- Conectar la patilla 7 (GND) al negativo
- Conectar el pulsador 1 NA entre el positivo y la patilla 9 (Entrada "a" de una de las puertas EXOR)
- Conectar el pulsador 2 NA entre el positivo y la patilla 10 (Entrada "b" de una de las puertas EXOR)
- Conectar las resistencias de 1.5 K entre la salida de cada pulsador y tierra.
- Conectar la patilla 8 (salida puerta EXOR) con la resistencia y el led.
- Cerrar el circuito conectando el led al negativo de la protoboard
- Actuar sobre los pulsadores y comprobar los resultados de la simulación
- Dibujar en la protoboard, con los colores apropiados, la conexiones y componentes

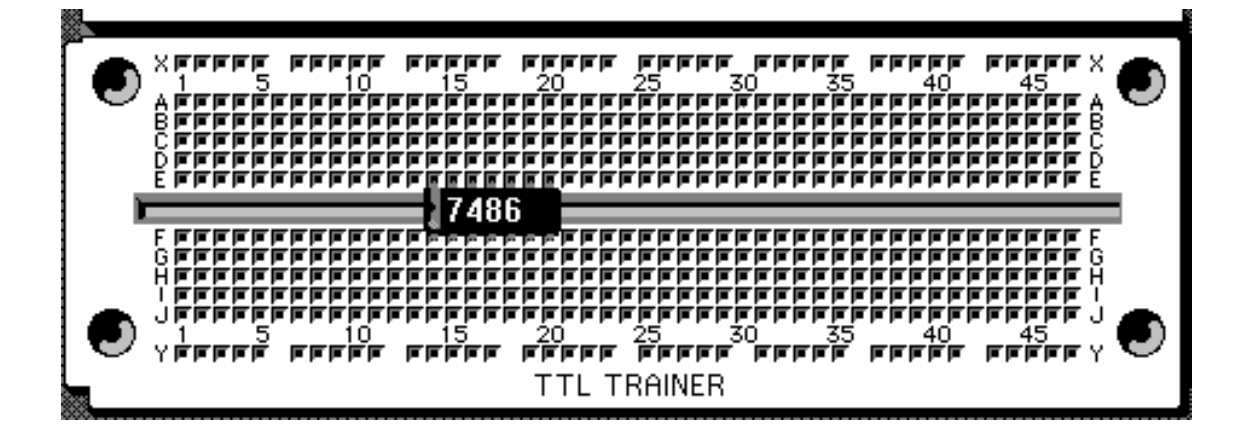

**7486** 

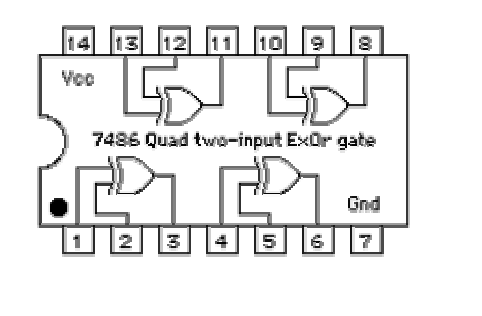

#### **OBSERVACIONES**

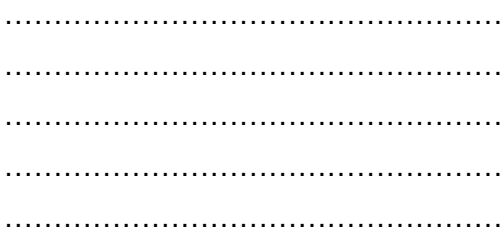

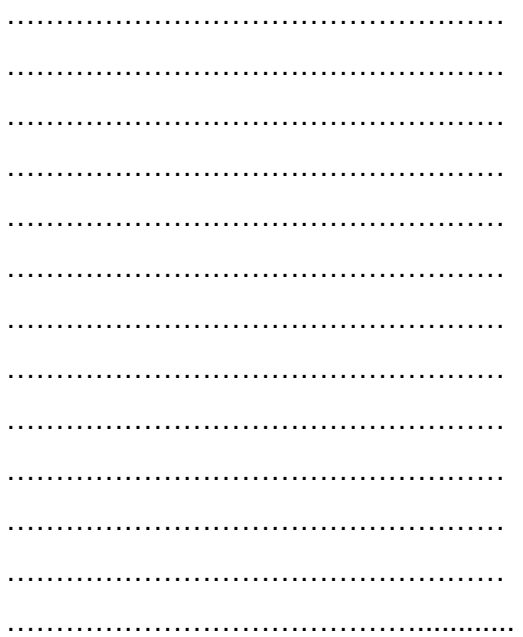

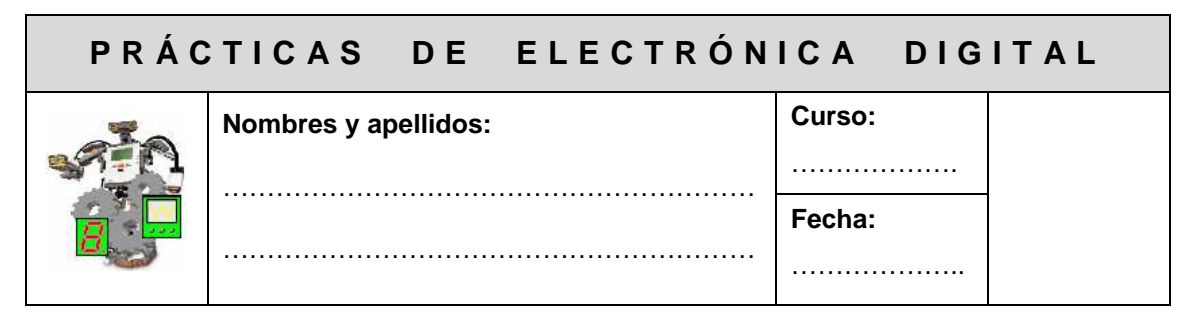

# **PRÁCTICA 7: POSTULADOS Y TEOREMAS DEL ÁLGEBRA DE BOOLE**

**OBJETIVO:** Comprobar que se cumplen los postulados más importantes del Algebra de Boole

#### **MATERIAL:**

- $\bullet$  4 Pilas 1,5 v
- C.I. 7404, 7408, 7432
- 1 Resistencia 360 Ω
- 1 Led
- 1 Pulsador NA
- 1 Portapilas
- 1 resistencia de 1.5Kω

#### **FUNDAMENTOS TEÓRICOS**

Un álgebra de Boole es un conjunto de elementos denominados variables booleanas, las cuales sólo pueden adoptar dos valores o estados perfectamente diferenciados. Estos dos estados, que pueden notarse simbólicamente por 0 y 1, están relacionados por dos operaciones binarias denominadas Suma Lógica (+) y Producto Lógico (**·**), de modo que se cumplen los siguientes postulados:

1. Ambas operaciones son **conmutativas**:

$$
a+b=b+a
$$

2. Existen dos elementos pertenecientes al álgebra, denominados **elementos neutros** para cada operación, tales que:

 $a+0=a$ 

 $a \cdot 1 = a$ 

3. Cada operación es **distributiva** respecto de la otra:

 $a+(b\cdot c)=(a+b)\cdot (a+c)$  $a \cdot (b+c) = (a \cdot b) + (a \cdot c)$ 

4. Existencia del **elemento neutro**

 $a + \overline{a} = 1$ 

 $a \cdot \overline{a} = 0$ 

Este postulado lleva implícita la existencia de una nueva operación llamada Inversión o Complementación

**Nota:** El **elemento complementario** o invertido es el estado contrario del dado.

#### **Teoremas fundamentales de un Álgebra de Boole**

```
1. Teorema de idempotencia 
a + a = aa \cdot a = a2. Teorema de las constantes 
a + 1 = 1a \cdot 0 = 03. Teorema del doble complemento
```
 $\overline{\overline{a}} = a$ 

**SIMULACIÓN:** Mediante el programa Cocodrile, vamos a simular algunos de los postulados y teoremas anteriores.

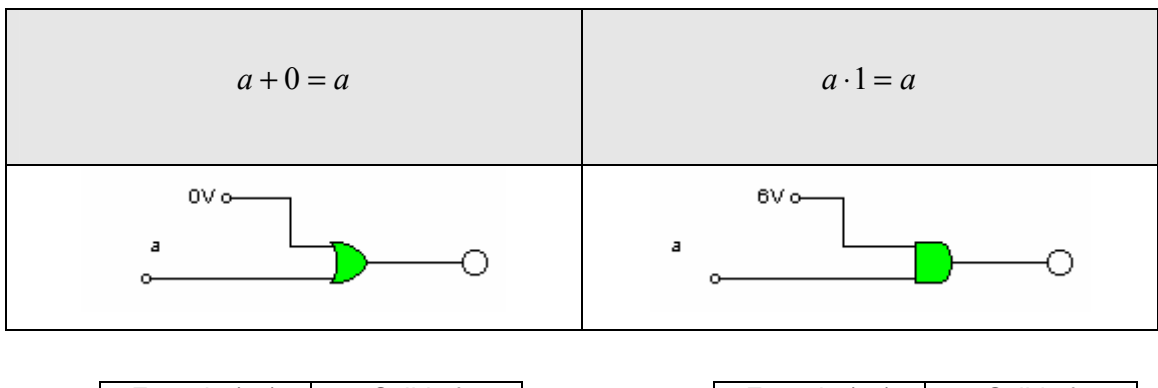

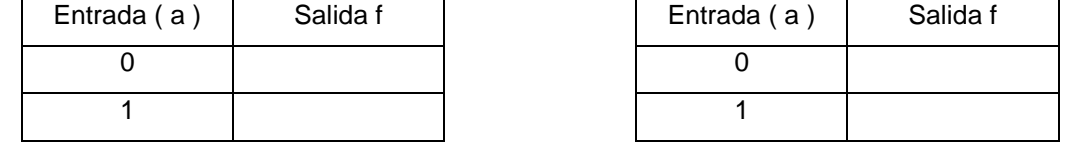

——————————————————————————————————————

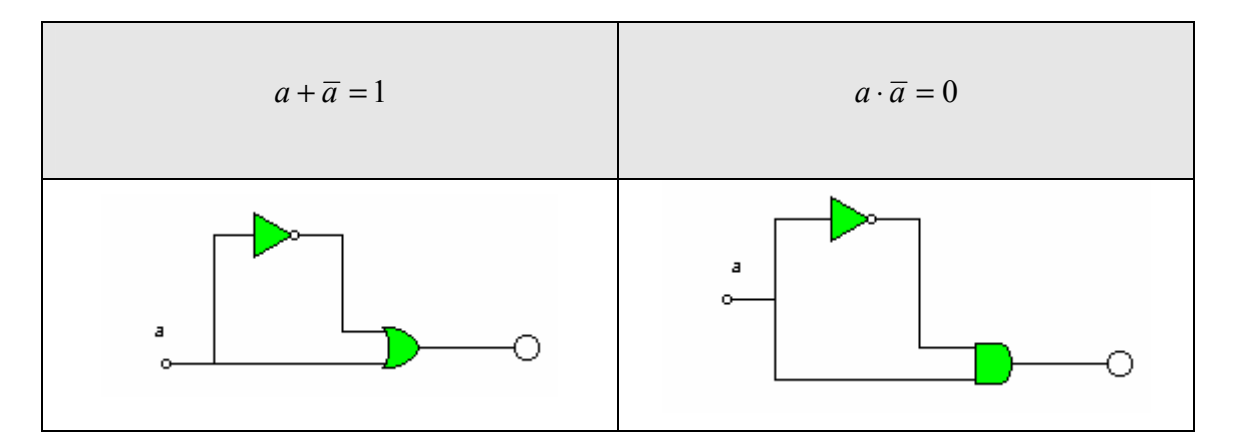

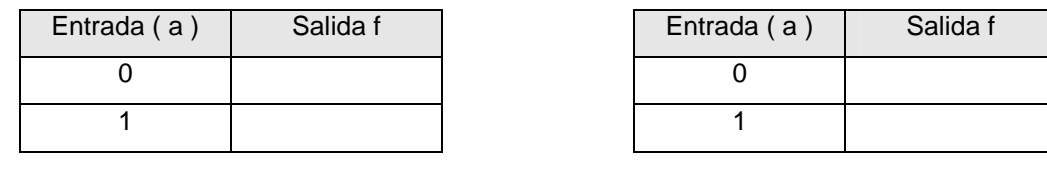

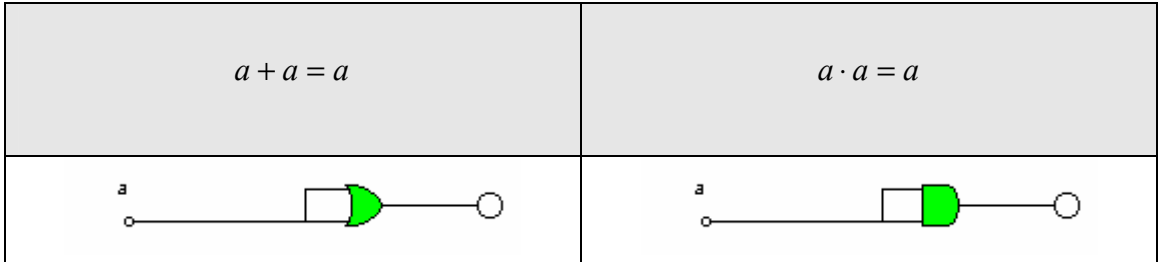

——————————————————————————————————————

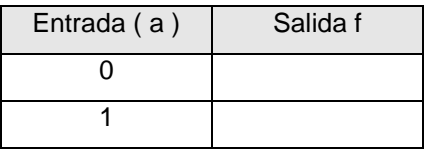

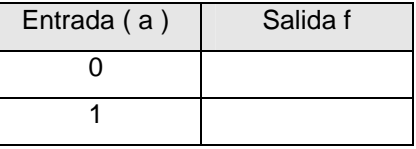

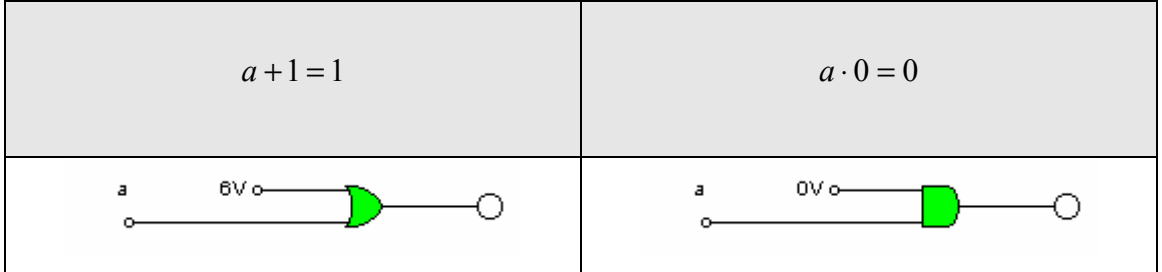

——————————————————————————————————————

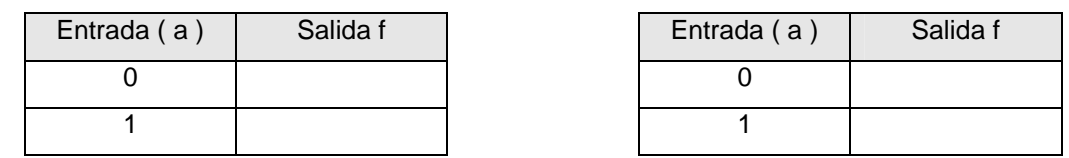

——————————————————————————————————————

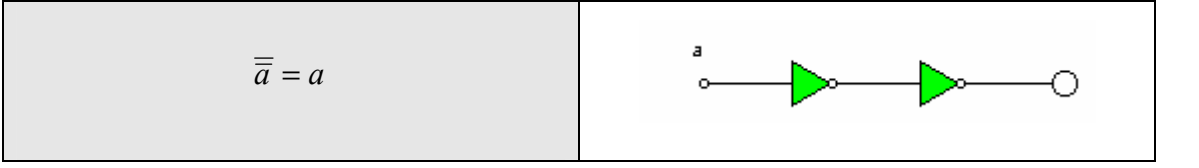

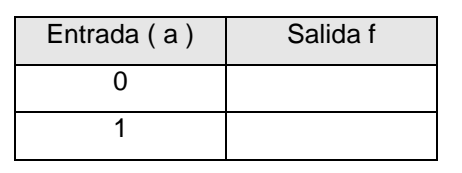

Mediante el programa WinBreadboard simular los circuitos y completar las tablas de verdad

——————————————————————————————————————

Ejemplo del postulado  $a \cdot 1 = a$ 

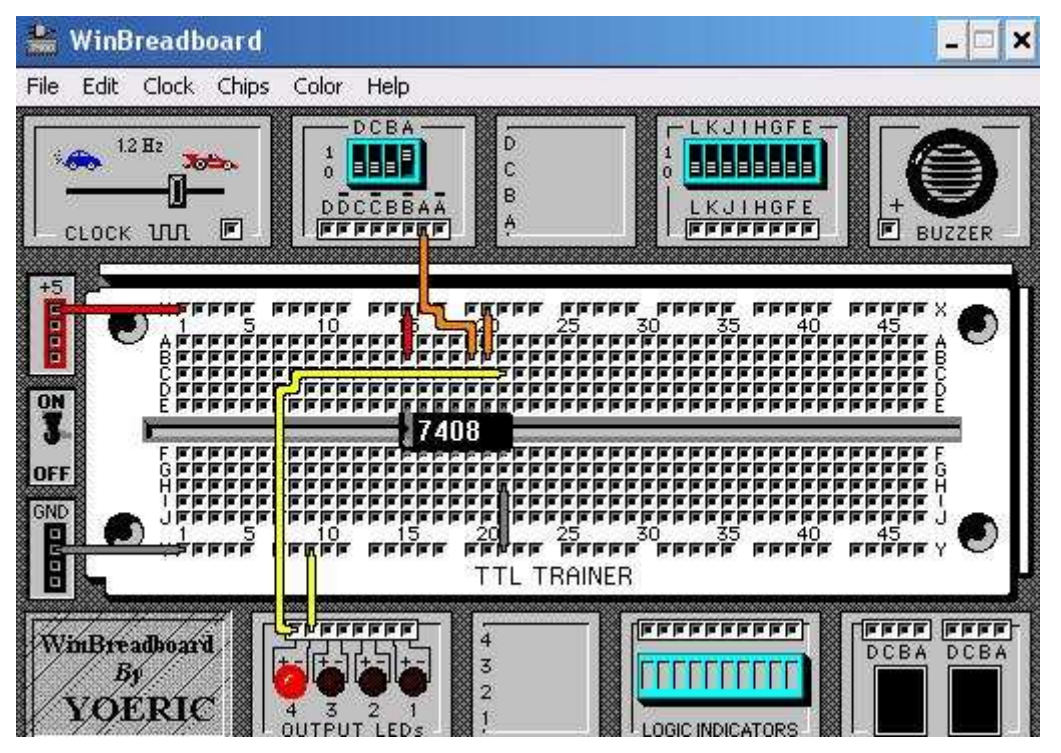

#### **MONTAJE:**

- Conectar los C.I. necesarios en la protoboard e ir probando los diferentes postulados y teoremas
- Actuar sobre los pulsadores y comprobar los resultados de la simulación
- Dibujar en la protoboard, con los colores apropiados, la conexiones y componentes

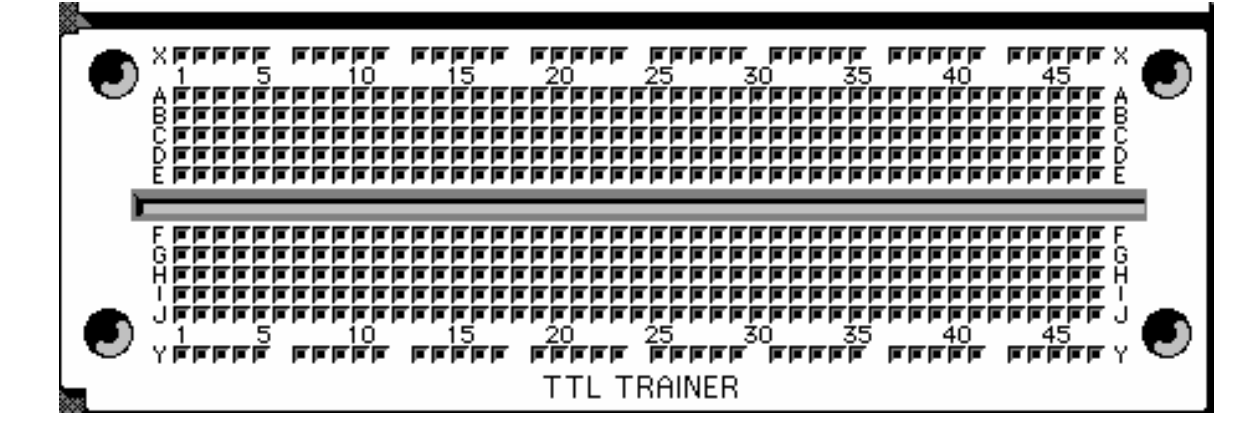

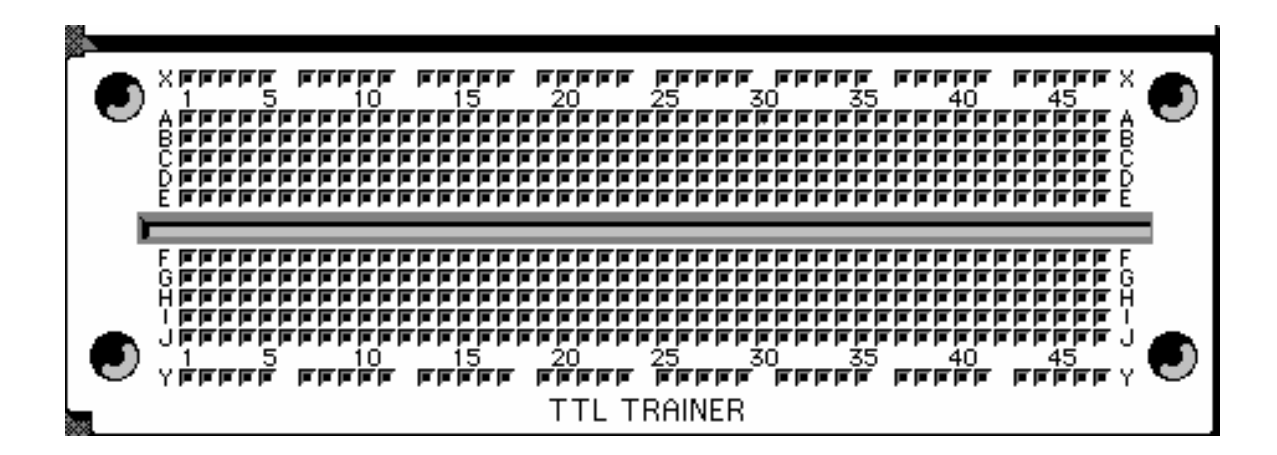

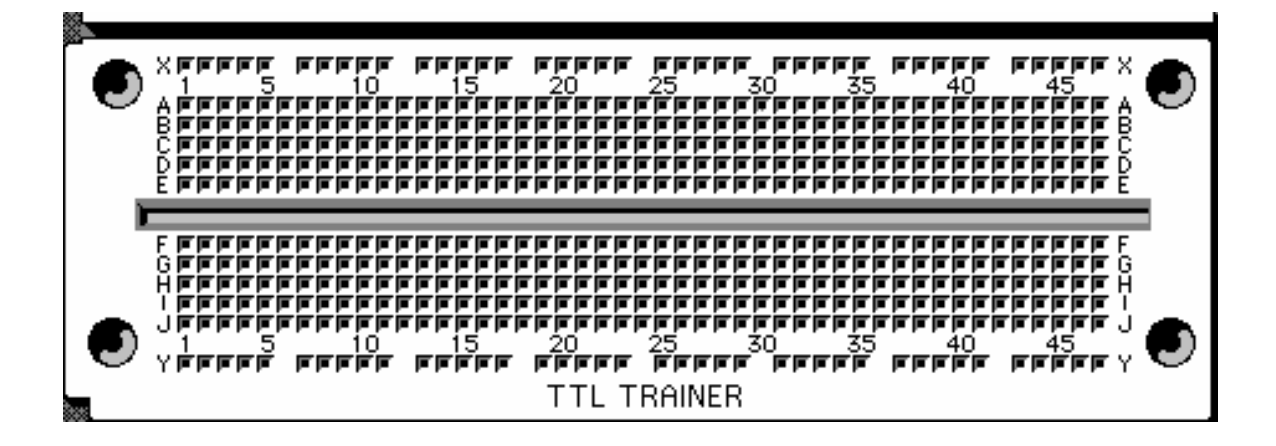

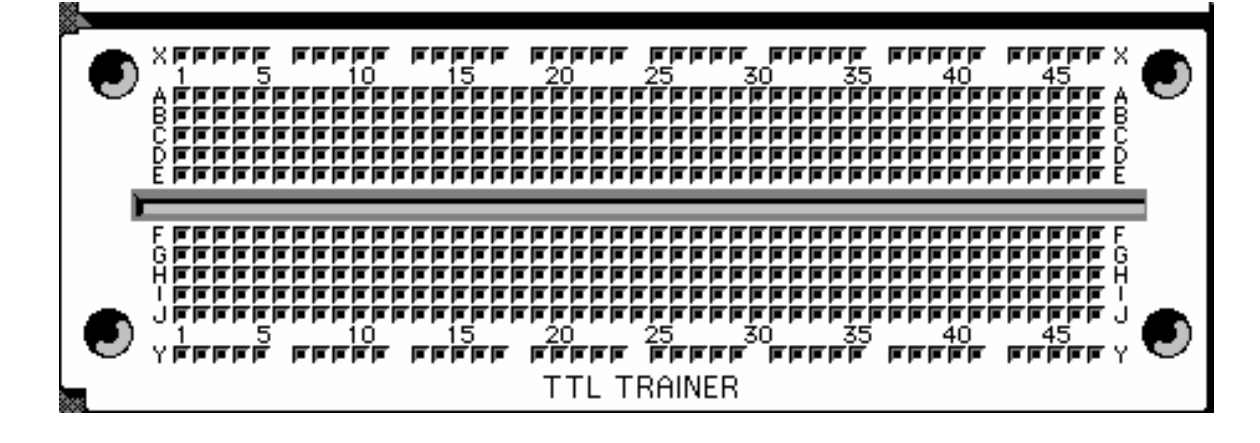

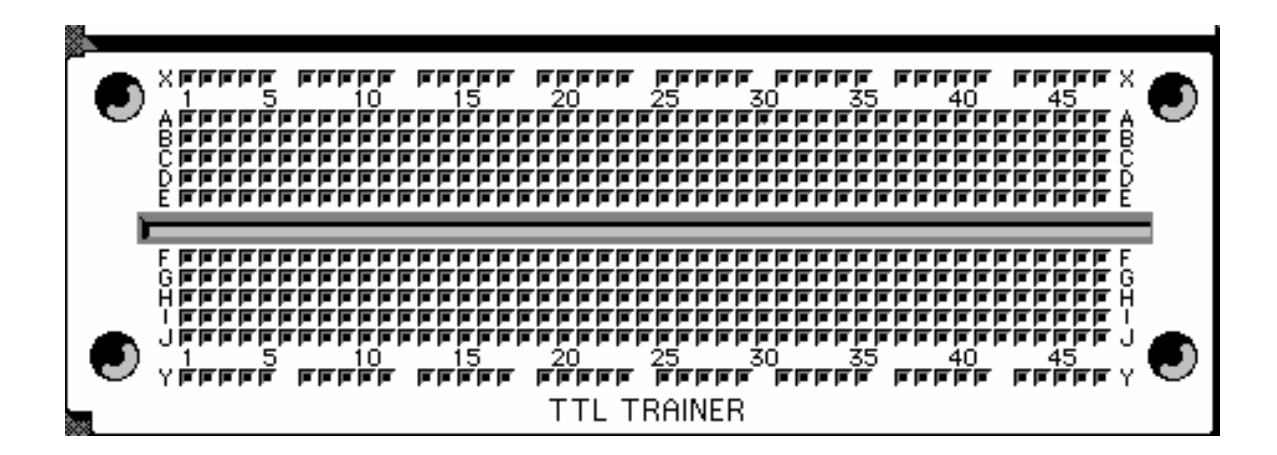

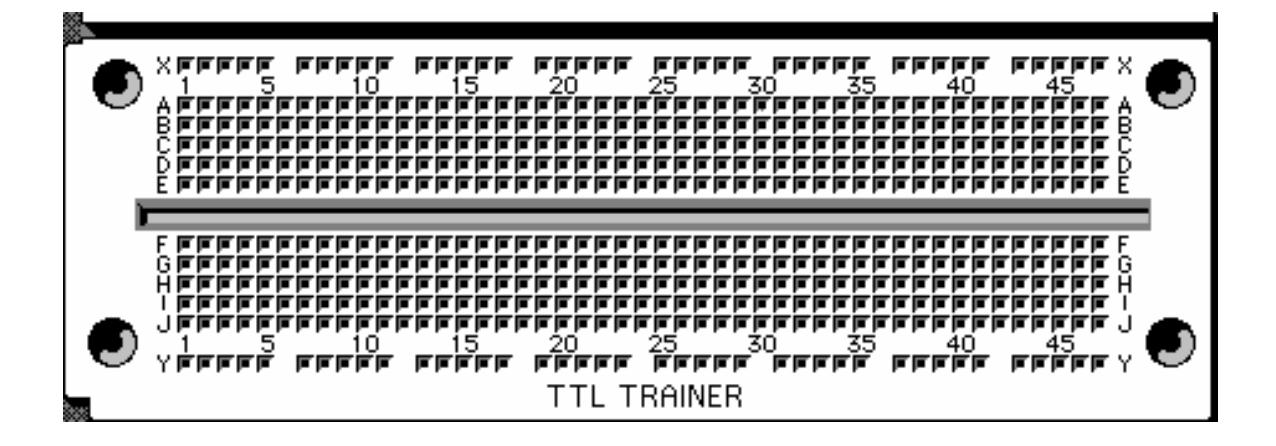

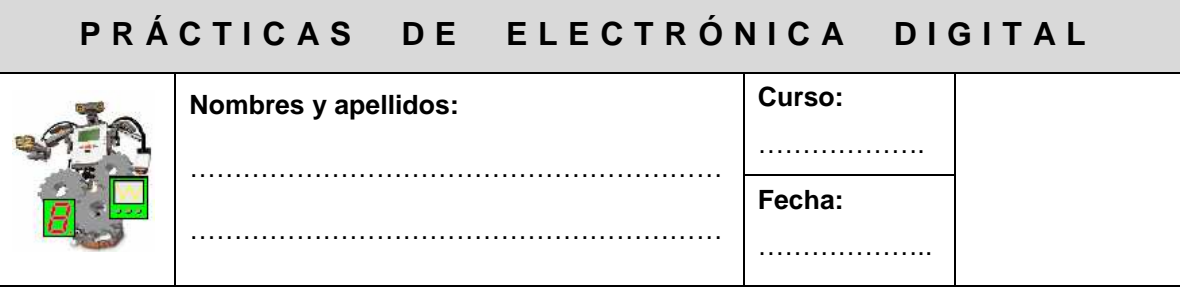

## **PRÁCTICA 8: TEOREMAS de DE MORGAN**

**OBJETIVO:** Verificar que se cumplen los Teoremas de DE MORGAN

#### **MATERIAL:**

- $\bullet$  4 Pilas 1,5 v
- C.I. 7402 y 7486
- Resistencia 360 Ω
- $\bullet$  1 Led
- 2 Pulsadores NA
- 1 Portapilas
- 2 resistencias de 1.5 kΩ

#### **FUNDAMENTOS TEÓRICOS**

Para dos variables de entrada, se cumple que:

- $f = \overline{a+b} = \overline{a} \cdot \overline{b}$
- $f = \overline{a \cdot b} = \overline{a} + \overline{b}$

**SIMULACIÓN:** Mediante el programa Cocodrile, simula los siguientes circuitos y completa las tablas de verdad

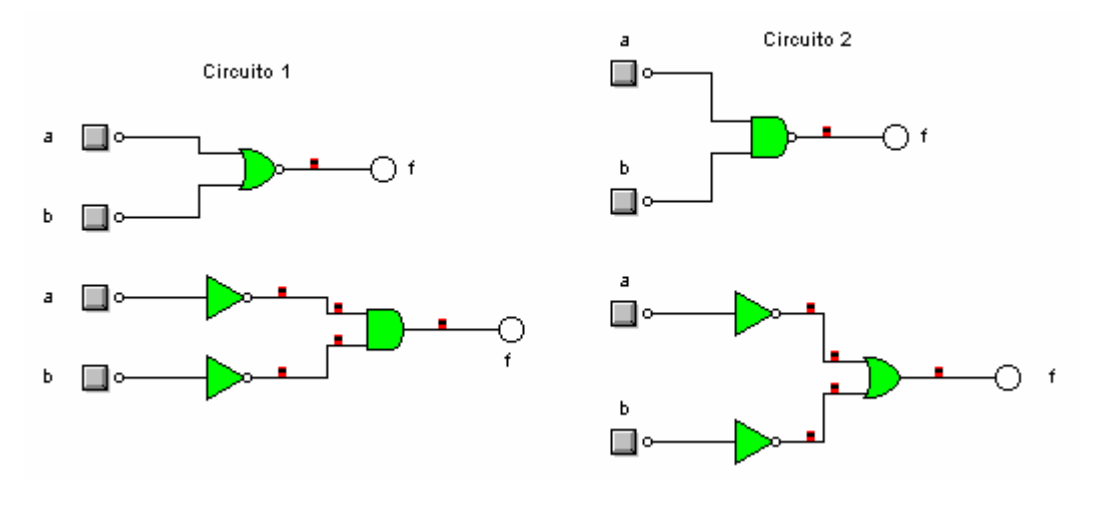

#### **Tablas de Verdad**

#### **Circuito 1**

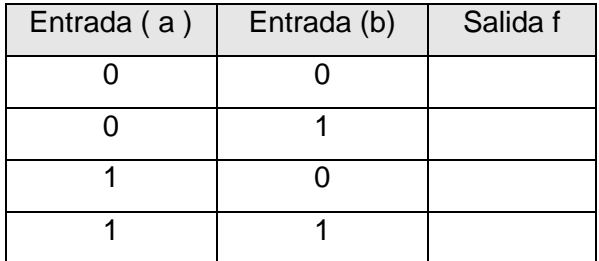

#### **Circuito 2**

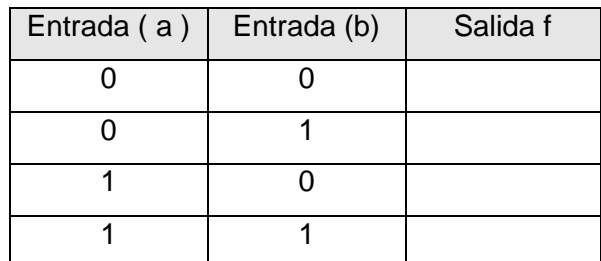

#### **Circuito 1**

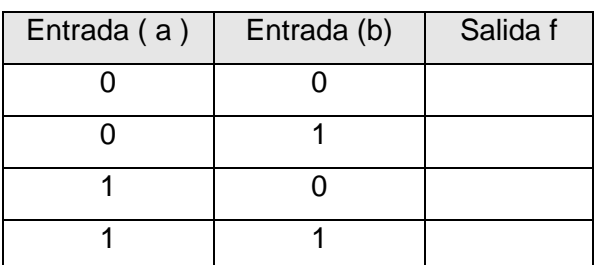

#### **Circuito 2**

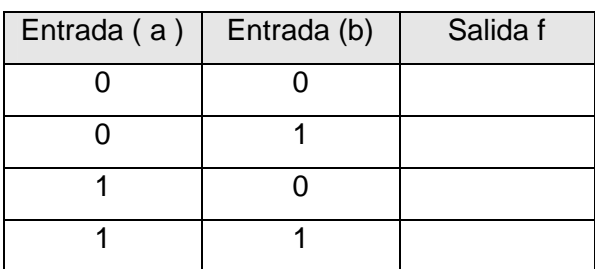

Mediante el programa WinBreadboard simula los circuitos para comprobar que se cumplen las igualdades de DE MORGAN.

#### **MONTAJE:**

- Conectar los C.I. necesarios en la protoboard e ir probando los dos circuitos
- Actuar sobre los pulsadores y comprobar los resultados de la simulación
- Dibujar en cada protoboard, con los colores apropiados, las conexiones y componentes

#### **Circuito 1**

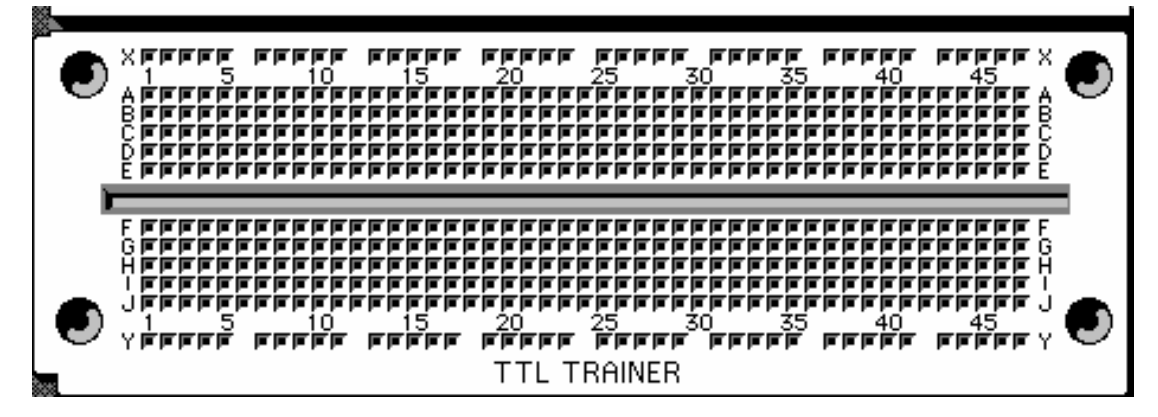

I.E.S. Santos Isasa

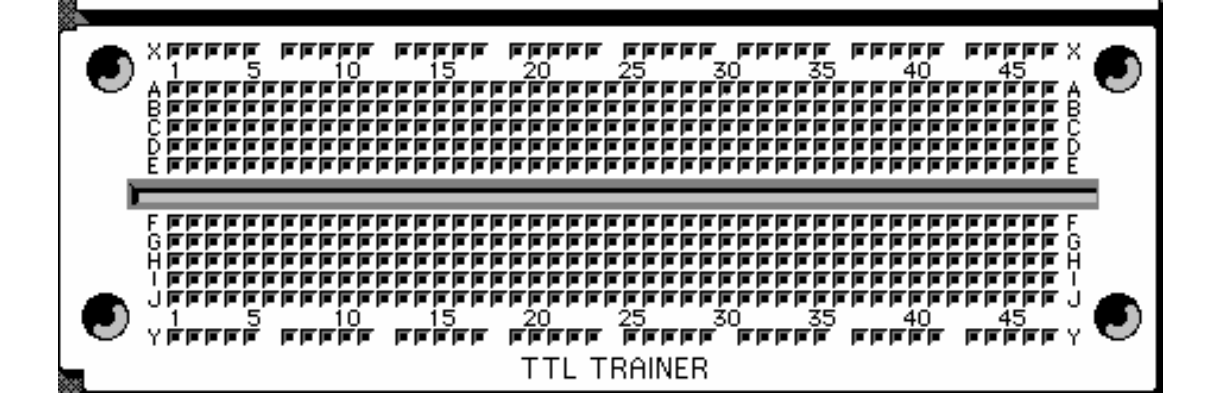

**Circuito 2** 

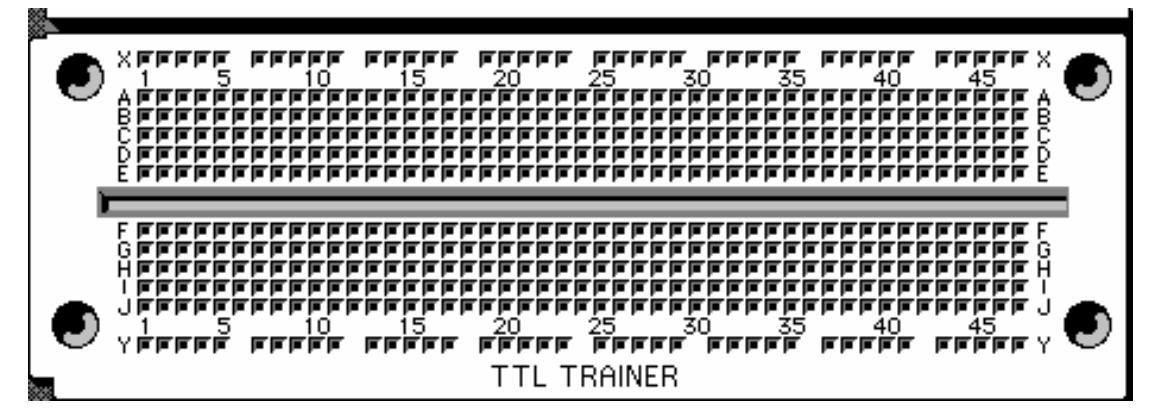

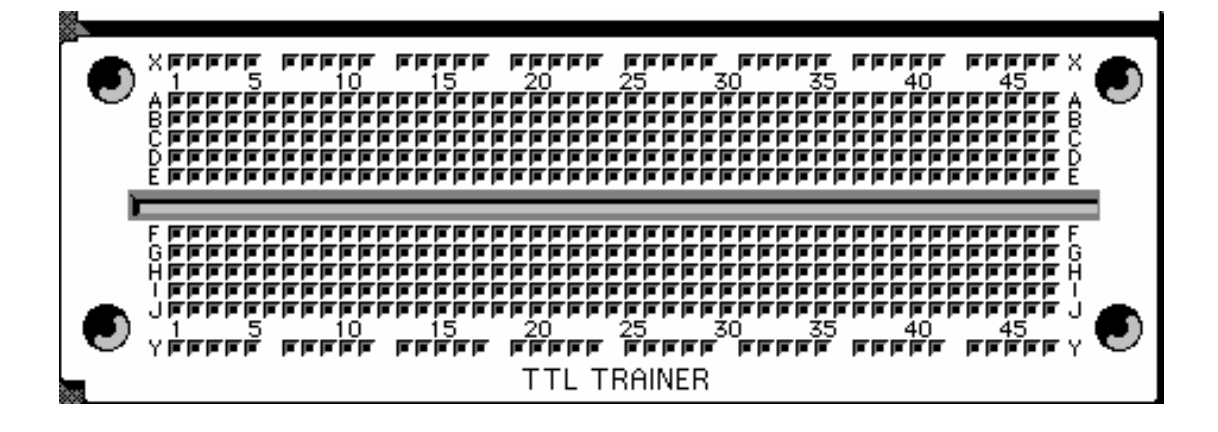

#### **OBSERVACIONES:**

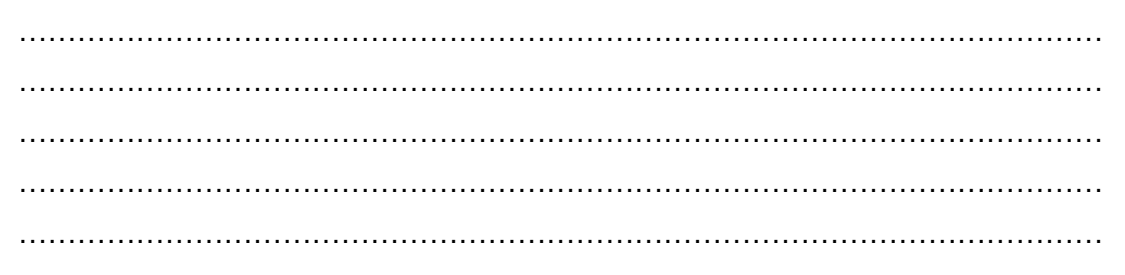

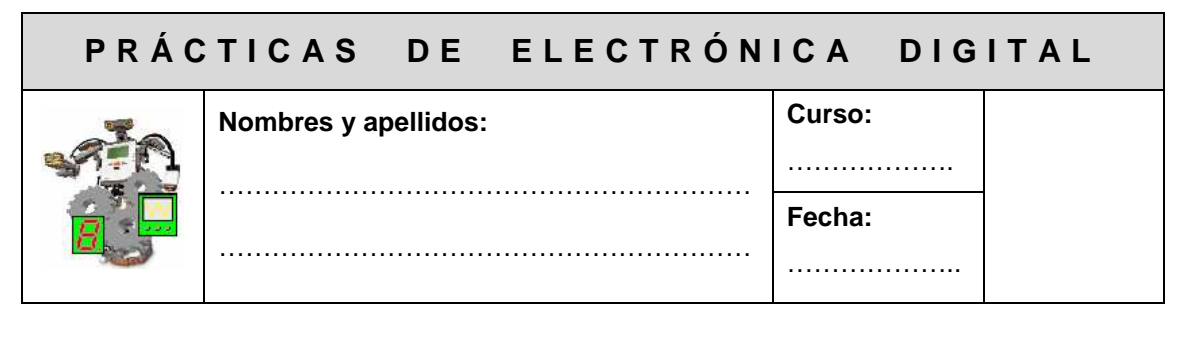

# **PRÁCTICA 9: OBTENCIÓN DE LA FUNCIÓN DE SALIDA**

**OBJETIVO:** Manejar circuitos con puertas lógicas para obtener la función de salida de un circuito lógico.

#### **DESARROLLO:**

**1ª parte:** Obtener la función de salida del siguiente circuito

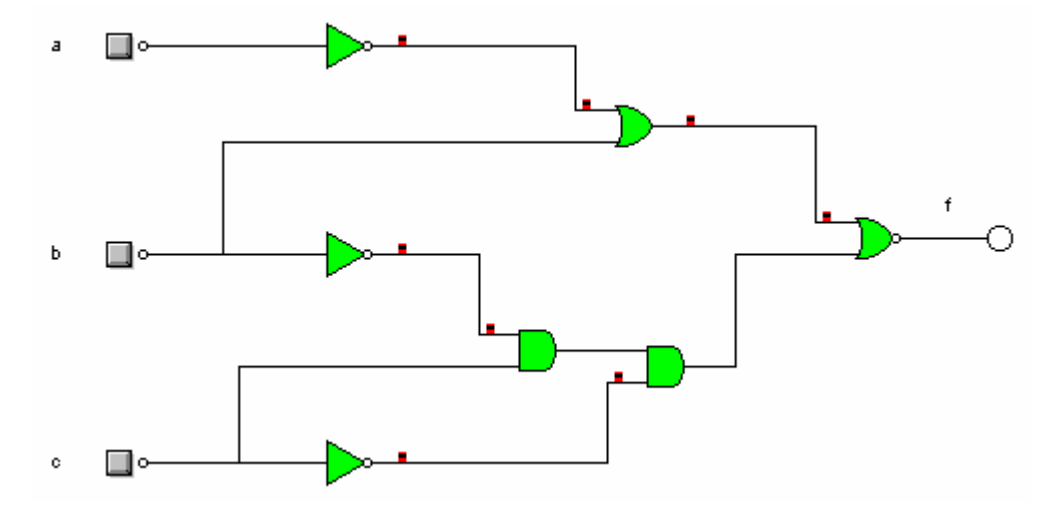

**2ª parte:** Indica el material necesario para montar los circuitos:

………………………………………………………………………………………………… ………………………………………………………………………………………………… ………………………………………………………………………………………………… ………………………………………………………………………………………………… ………………………………………………………………………………………………… ………………………………………………………………………………………………… ………………………………………………………………………………………………… …………………………………………………………………………………………………

**SIMULACIÓN:** Mediante el programa Cocodrile, simula el circuito anterior y completa la tabla de verdad.

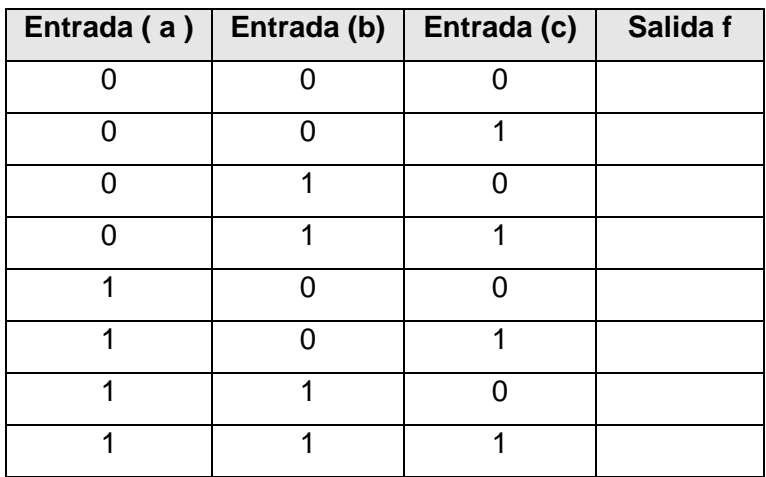

Mediante el programa WinBreadboard simular el circuito y verificar la tabla de verdad obtenida con anterioridad

#### **MONTAJE:**

ses.

- Conectar los C.I. necesarios en la protoboard e ir probando el circuito
- Actuar sobre los pulsadores y comprobar los resultados de la simulación
- Dibujar en cada protoboard, con los colores apropiados, las conexiones y componentes

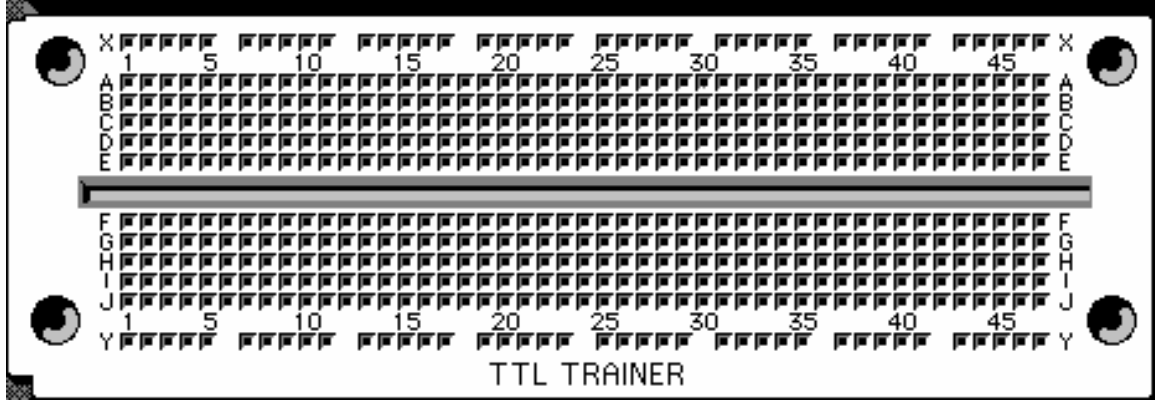

#### **OBSERVACIONES**

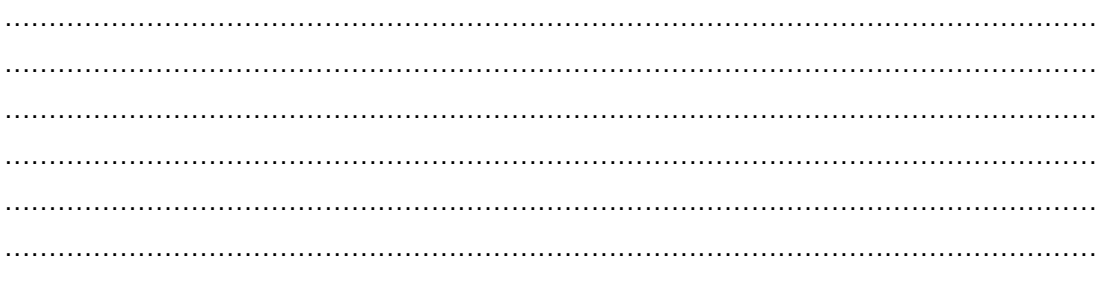

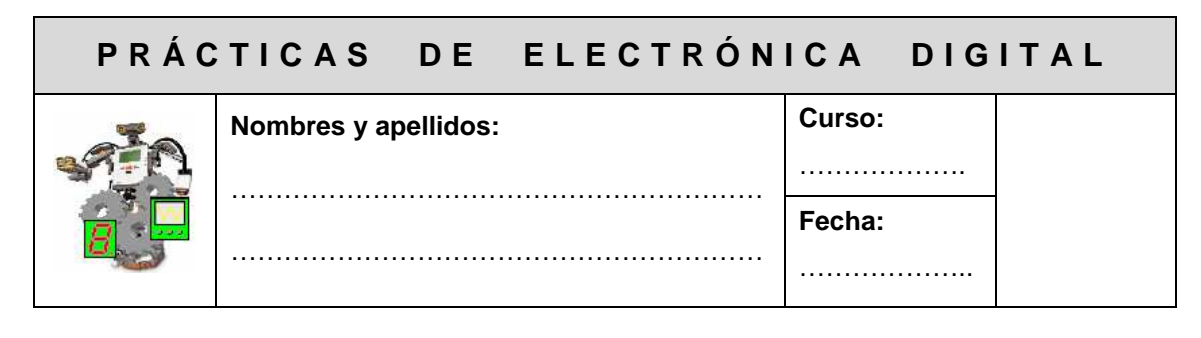

## **PRÁCTICA 10: OBTENCIÓN DE UN CIRCUITO**

**OBJETIVO**: Obtener e implementar el circuito con puertas lógicas a partir de una función algebraica

#### **DESARROLLO:**

**1ª parte:** Obtener el circuito lógico de la siguiente función:

 $f(a,b) = (\overline{a} + a \cdot \overline{b}) \cdot (\overline{a} \cdot (a + \overline{b}))$ 

**2ª parte:** Indica el material necesario para montar los circuitos:

………………………………………………………………………………………………… ………………………………………………………………………………………………… ………………………………………………………………………………………………… ………………………………………………………………………………………………… ………………………………………………………………………………………………… ………………………………………………………………………………………………… ………………………………………………………………………………………………… ………………………………………………………………………………………………… ………………………………………………………………………………………………… ………………………………………………………………………………………………… ………………………………………………………………………………………………… ………………………………………………………………………………………………… …………………………………………………………………………………………………

**SIMULACIÓN:** Mediante el programa Cocodrile, simula el circuito anterior y completa la tabla de verdad.

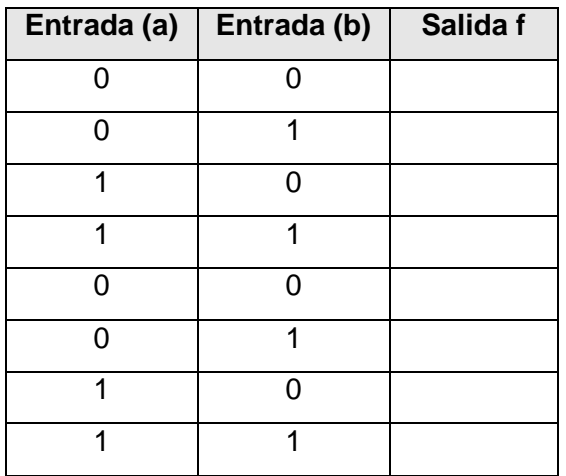

Mediante el programa WinBreadboard simular el circuito y verificar la tabla de verdad obtenida con anterioridad

#### **MONTAJE:**

- Conectar los C.I. necesarios en la protoboard e ir probando el circuito
- Actuar sobre los pulsadores y comprobar los resultados de la simulación
- Dibujar en cada protoboard, con los colores apropiados, las conexiones y componentes

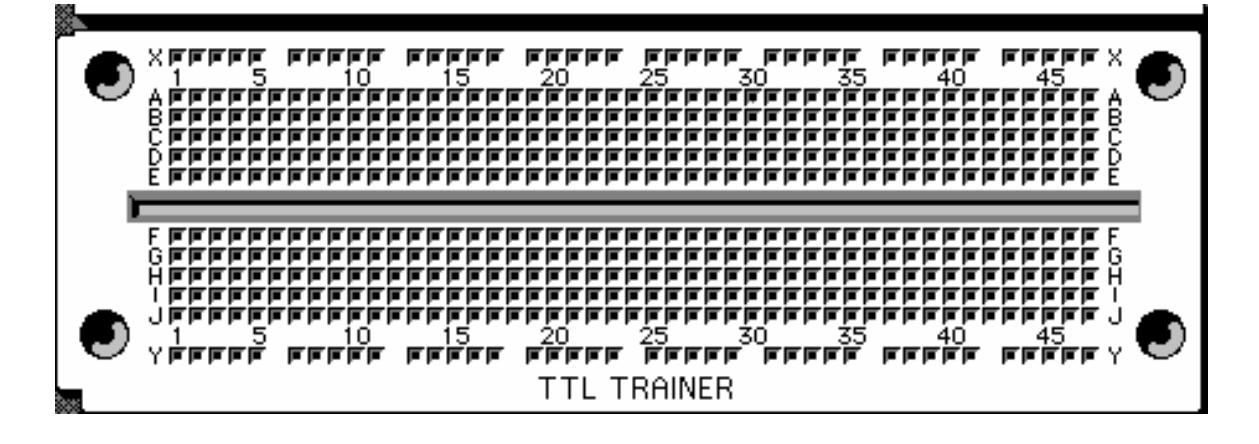

#### **OBSERVACIONES**

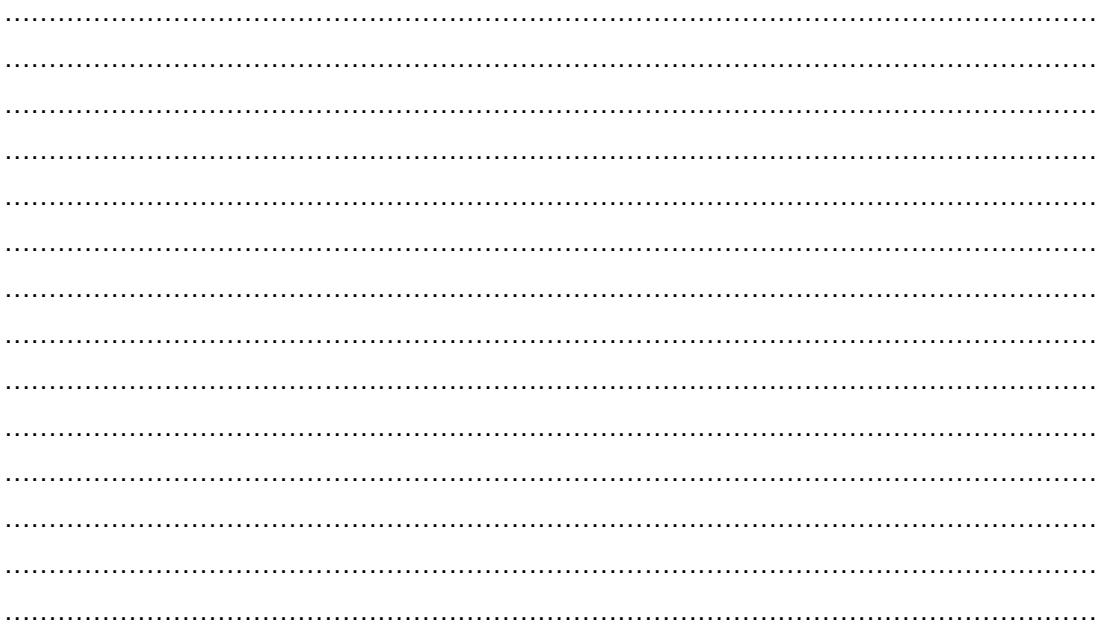

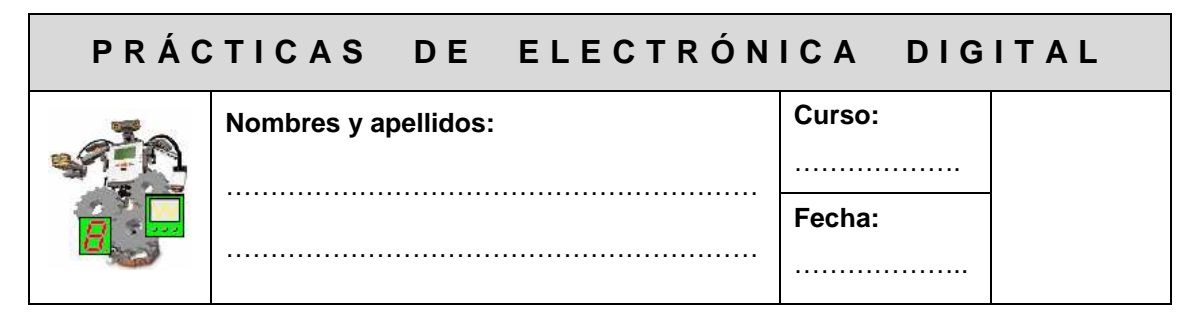

## **PRÁCTICA 11: EL DISPLAY 7 SEGMENTOS**

**OBJETIVO:** Conocer el funcionamiento del decodificador BCD/7segmentos (C.I.7447) y del display 7 segmentos.

**MATERIAL:** 

- $\bullet$  4 Pilas 1,5 v
- 1 Portapilas
- $\bullet$  C.I. SN74LS47
- 7 Resistencia 220 Ω
- 1 Display 7 segmentos de ánodo común
- 4 Pulsadores NA
- 4 Resistencia 1.5 KΩ

**FUNDAMENTO TEÓRICO:** El display 7 segmentos consiste en un conjunto de 7

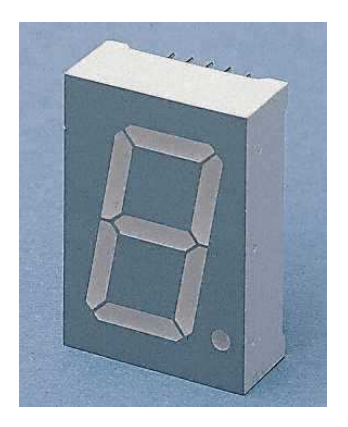

leds encapsulados y conformados de tal manera que, según los que estén luciendo, muestren caracteres alfanuméricos. Pueden ser de ánodo o cátodo común, según estén unidos todos

los ánodos o todos los cátodos.

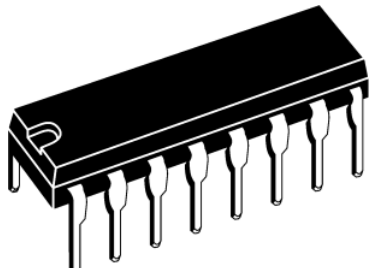

El 7447 es un decodificador del tipo BCD/7segmentos, el cual tiene entradas en código BCD y salidas en lógica negativa, siendo capaz de excitar, por medio de resistencias limitadoras de corriente, los segmentos de un display de ánodo común.

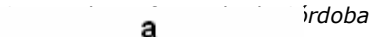

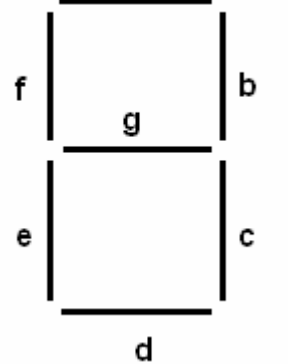

**Actividad**: Intenta completar la tabla de verdad del

decodificador

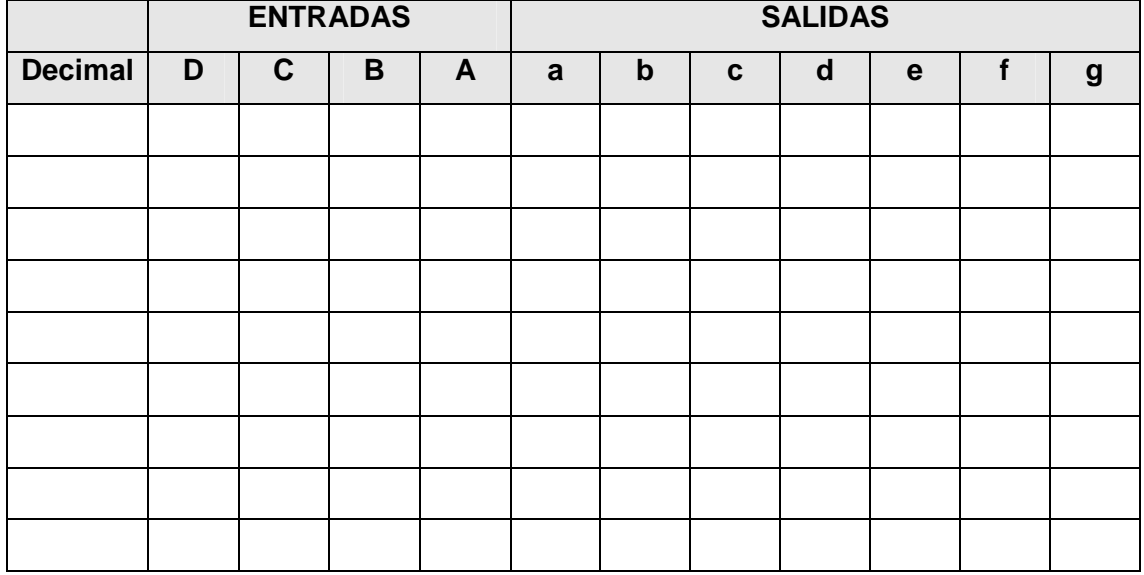

**SIMULACIÓN:** Mediante el programa Cocodrile, simular el siguiente circuito

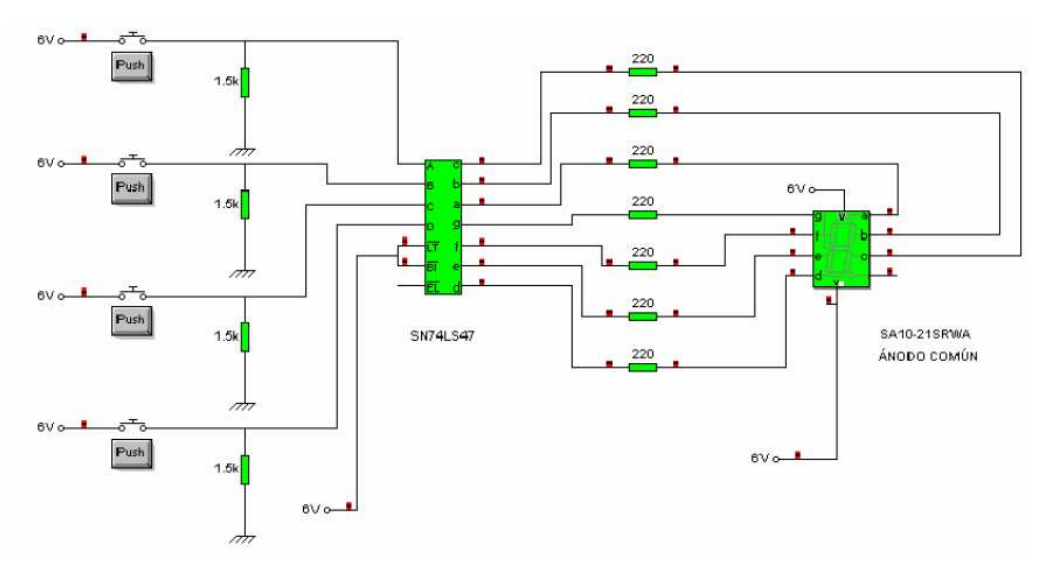

**MONTAJE:** Implementa el circuito anterior en una protoboard teniendo en cuenta los patillajes de los circuitos integrados que se muestran a continuación

**DISPLAY 7 SEGMENTOS** 

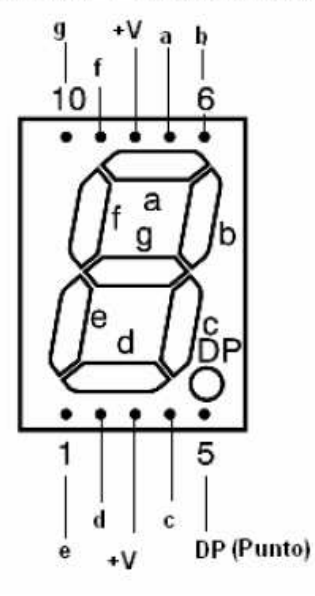

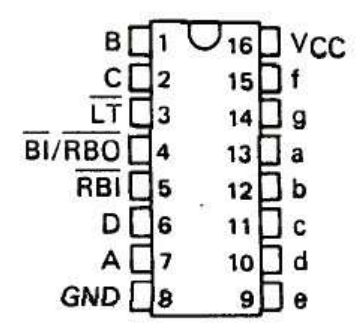

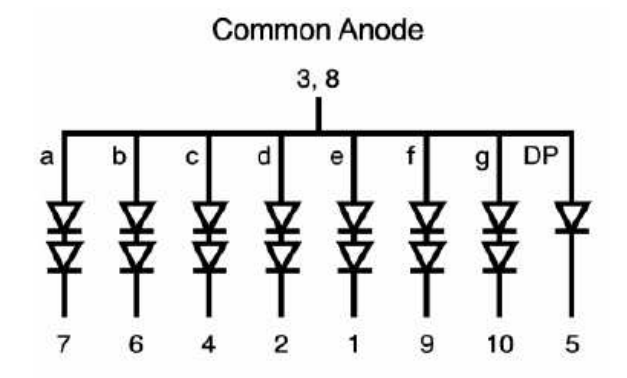

Diagrama de Conexiones

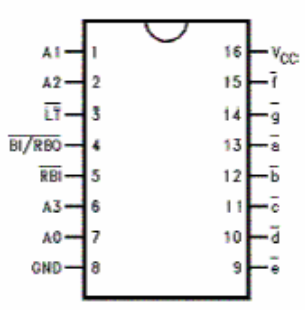

#### Descripción de cada pin

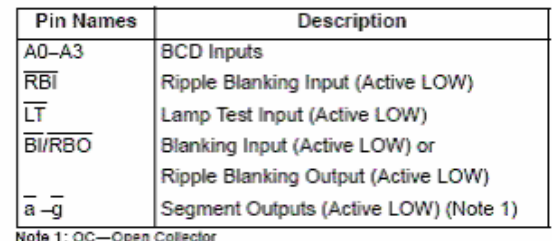

#### **DESCRIPCIÓN DE CADA PIN**

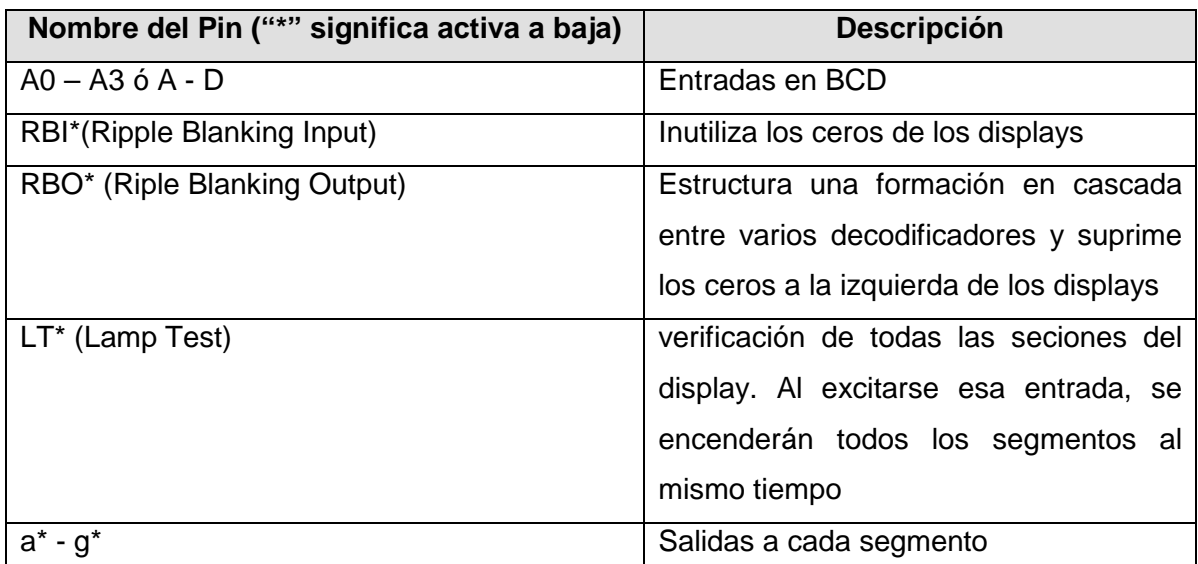

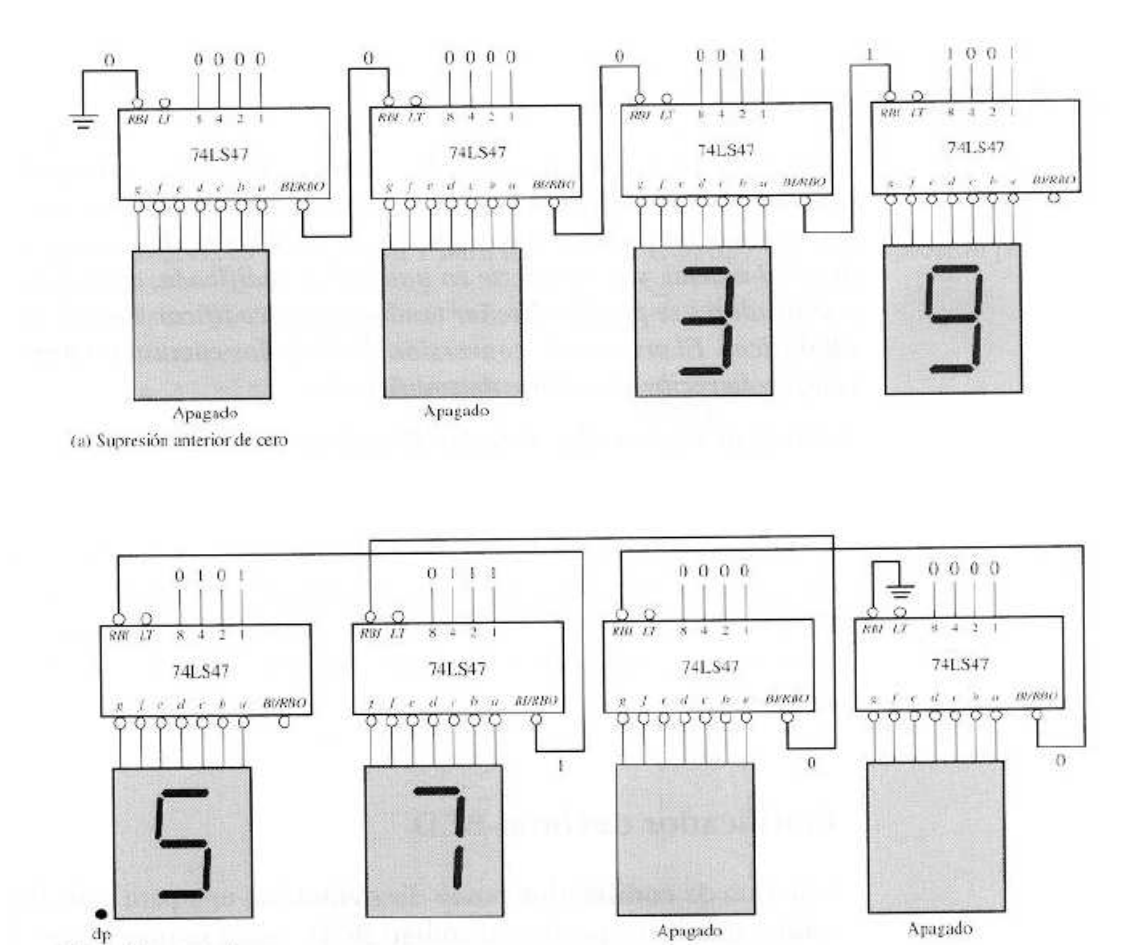

#### Enlace de la hoja de datos del display

(b) Supresión posterior de cero

http://www.datasheetcatalog.org/datasheet/vishay/83126.pdf

#### Enlace de la hoja de datos del decodificador

http://docs-europe.electrocomponents.com/webdocs/002c/0900766b8002cd59.pdf

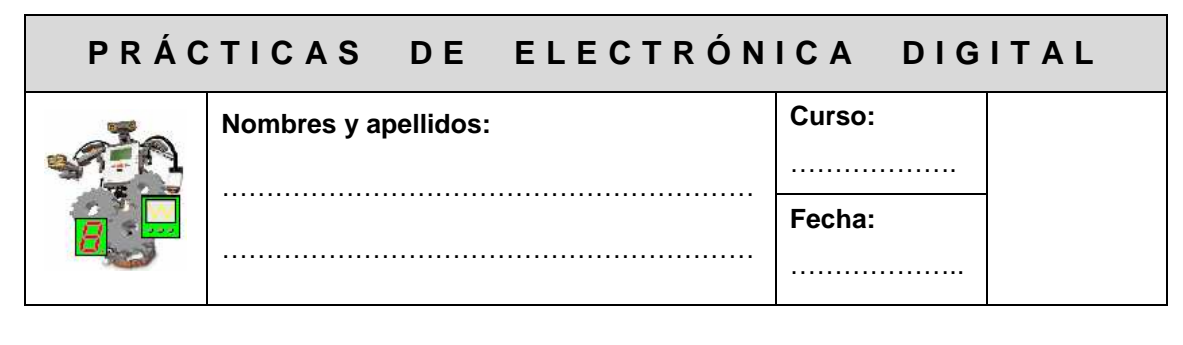

## **PRÁCTICA 12: CIRCUITOS DE APLICACIÓN I**

**OBJETIVO:** Diseñar un circuito digital que maneje la puesta en marcha de un motor bajo ciertas condiciones.

**PLANTEAMIENTO DEL PROBLEMA**: Para poner en marcha un motor se requieren tres interruptores "a, b, c" de tal forma que el funcionamiento del mismo se produzca únicamente en las siguientes condiciones:

- Cuando esté cerrado solamente "c".
- Cuando estén cerrados simultáneamente "a" y "c" y no lo esté "b".
- Cuando estén cerrados simultáneamente "a" y "b" y no lo esté "c".

Se pide:

- a) Construir la tabla de verdad.
- b) Minimizar la función obtenida mediante Karnaugh

c) Implementar el circuito con puertas lógicas básicas, indicando los materiales necesarios

- d) Implementar el circuito de control mediante puertas NAND de 2 entradas
- e) Implementar el circuito de mando con puertas NOR de 2 entradas
- f) Simular mediante cocodrilo y winbreadBoard la función obtenida en el aptdo. (b).
- c) Realizar el montaje del circuito simulado.

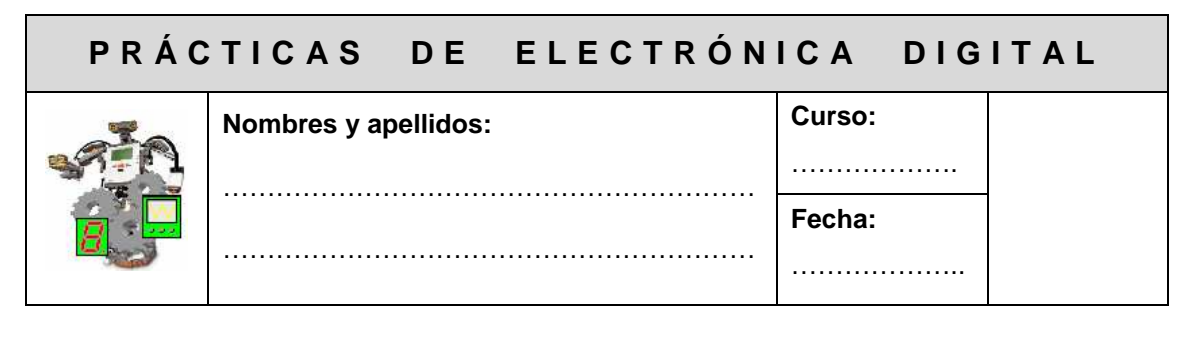

## **PRÁCTICA 13: CIRCUITOS DE APLICACIÓN II**

**OBJETIVO:** Diseñar un circuito digital que controle el funcionamiento de un sistema de aire acondicionado.

**PLANTEAMIENTO DEL PROBLEMA:** Queremos montar en el aula taller un sistema de aire acondicionado con 3 sensores de temperatura. El sistema debe activarse sólo cuando al menos 2 de los tres sensores alcancen una cierta temperatura.

Se pide:

- a) Construir la tabla de verdad.
- b) Minimizar la función obtenida mediante Karnaugh

c) Implementar el circuito con puertas lógicas básicas, indicando los materiales necesarios

- d) Implementar el circuito de control mediante puertas NAND de 2 entradas
- e) Implementar el circuito de mando con puertas NOR de 2 entradas
- f) Simular mediante cocodrilo y winbreadBoard la función obtenida en el aptdo (b).
- c) Realizar el montaje del circuito simulado.

Aquí encontraras los diagramas de los chips del Winbreadboard

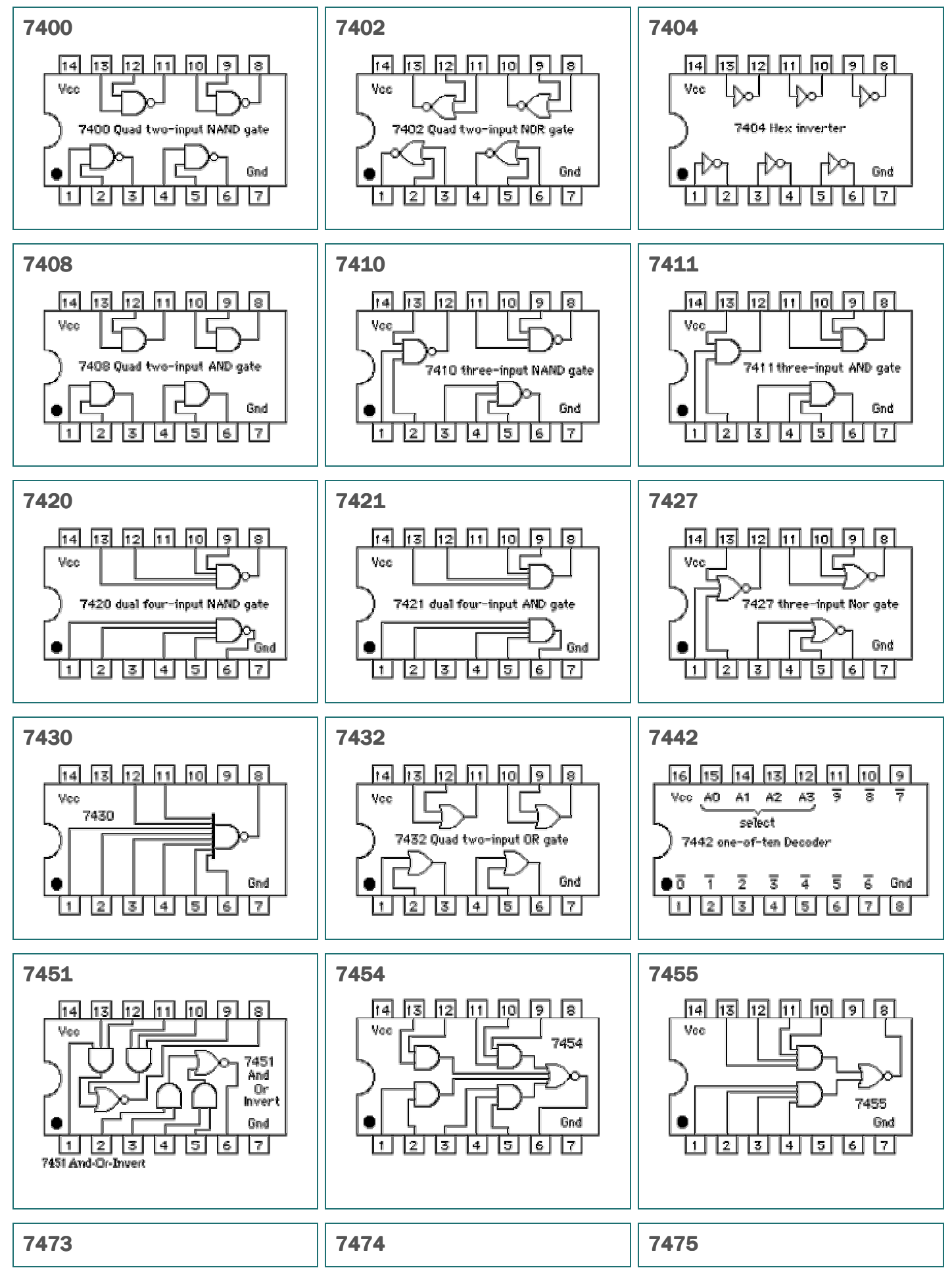

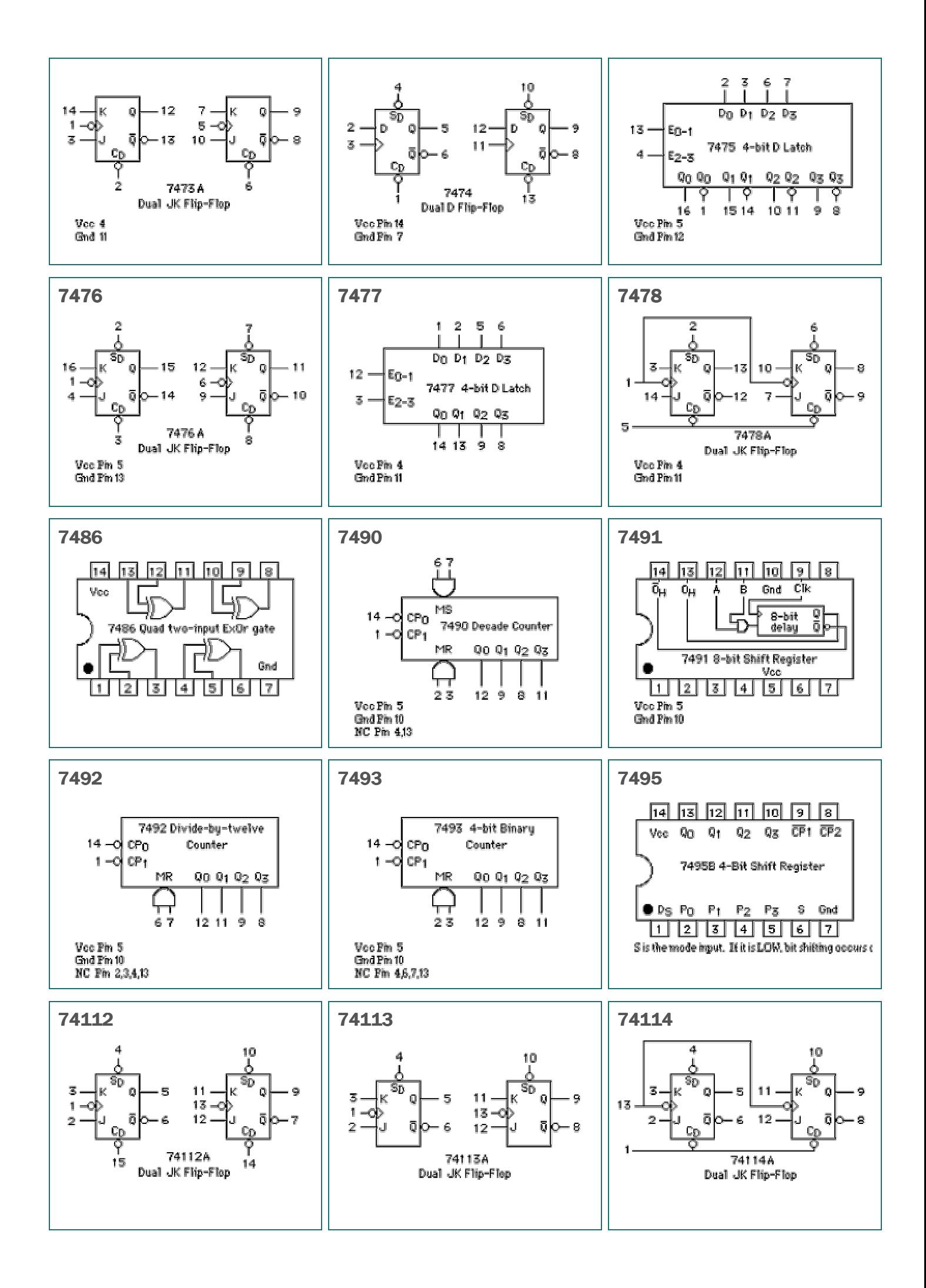

![](_page_44_Figure_0.jpeg)

![](_page_45_Picture_2.jpeg)

# **PRÁCTICA 12: CIRCUITOS DE APLICACIÓN I SOLUCIÓN**

**OBJETIVO:** Diseñar un circuito digital que maneje la puesta en marcha de un motor bajo ciertas condiciones.

**PLANTEAMIENTO DEL PROBLEMA**: Para poner en marcha un motor se requieren tres interruptores "a, b, c" de tal forma que el funcionamiento del mismo se produzca únicamente en las siguientes condiciones:

- Cuando esté cerrado solamente "c".
- Cuando estén cerrados simultáneamente "a" y "c" y no lo esté "b".
- Cuando estén cerrados simultáneamente "a" y "b" y no lo esté "c".

Se pide:

- a) Construir la tabla de verdad.
- b) Minimizar la función obtenida mediante Karnaugh

c) Implementar el circuito con puertas lógicas básicas, indicando los materiales necesarios

d) Implementar el circuito de control mediante puertas NAND de 2 entradas

- e) Implementar el circuito de mando con puertas NOR de 2 entradas
- f) Simular mediante cocodrilo y winbreadBoard la función obtenida en el aptdo. (b).
- c) Realizar el montaje del circuito simulado.

#### **SOLUCIÓN**

#### **a) Tabla de verdad**

![](_page_46_Picture_180.jpeg)

La función de salida es:

$$
f(a,b,c) = \sum_{3} (1,5,6) = \overline{a} \cdot \overline{b} \cdot c + a \cdot \overline{b} \cdot c + a \cdot b \cdot \overline{c}
$$

#### **b) Minimización**

![](_page_46_Figure_8.jpeg)

Agrupaciones:

$$
(1-5) = \overline{b} \cdot c
$$

$$
(6) = a \cdot b \cdot \overline{c}
$$

La función simplificada queda como sigue:

$$
f(a,b,c) = \overline{b} \cdot c + a \cdot b \cdot \overline{c}
$$

#### **c) Implementación con puertas básicas**

![](_page_47_Figure_3.jpeg)

#### **d) Implementación con puertas NAND**

![](_page_47_Figure_5.jpeg)

#### **e) Implementación con puertas NOR**

$$
f(a,b,c) = \overline{b} \cdot c + a \cdot b \cdot \overline{c} = \overline{\overline{b} \cdot c + a \cdot b \cdot \overline{c}} = (\overline{\overline{b} \cdot c}) \cdot (\overline{a \cdot b \cdot \overline{c}}) = (\overline{b + \overline{c}}) + (\overline{\overline{a} + \overline{b} + c}) = (\overline{b + \overline{c}}) + (\overline{\overline{a} + \overline{b} + c}) = (\overline{b + \overline{c}}) + (\overline{\overline{a} + \overline{b} + c}) = (\overline{b + \overline{c}}) + (\overline{a} + \overline{b} + \overline{c}) = (\overline{b + \overline{c}}) + (\overline{a} + \overline{b} + \overline{c}) = (\overline{b + \overline
$$

![](_page_48_Figure_4.jpeg)

#### **f) Simulación**

![](_page_48_Figure_6.jpeg)

#### Centro de Profesorado de Córdoba **Prácticas de Electrónica Digital**

![](_page_49_Figure_2.jpeg)

#### **g) Lista de materiales**

- 1 Portapilas
- 4 Pilas 1.5 v tipo AA.
- CI 74HC32
- CI 74HC08
- CI 74HC04
- **1** Resistencia 10 K
- 3 Resistencia 1.5 K
- 3 Pulsadores NA
- **1 Relé de 1 circuito**
- **1** Diodo
- 1 Motor de c.c.
- <sup>1</sup> 1 Transistor BD137
- **Cable fino**

![](_page_50_Picture_2.jpeg)

## **PRÁCTICA 13: CIRCUITOS DE APLICACIÓN II SOLUCIÓN**

**OBJETIVO:** Diseñar un circuito digital que controle el funcionamiento de un sistema de aire acondicionado.

**PLANTEAMIENTO DEL PROBLEMA:** Queremos montar en el aula taller un sistema de aire acondicionado con 3 sensores de temperatura. El sistema debe activarse sólo cuando al menos 2 de los tres sensores alcancen una cierta temperatura.

Se pide:

- a) Construir la tabla de verdad.
- b) Minimizar la función obtenida mediante Karnaugh
- c) Implementar el circuito con puertas lógicas básicas, indicando los materiales necesarios
- d) Implementar el circuito de control mediante puertas NAND de 2 entradas
- e) Implementar el circuito de mando con puertas NOR de 2 entradas
- f) Simular mediante cocodrilo y winbreadBoard la función obtenida en el aptdo (b).
- c) Realizar el montaje del circuito simulado.

#### **SOLUCIÓN**

#### **a) Tabla de verdad**

![](_page_51_Picture_187.jpeg)

La función de salida será:

$$
f(a,b,c) = \sum_{3} (3,5,6,7) = \overline{a} \cdot bc + a \cdot \overline{b} \cdot c + a \cdot b \cdot \overline{c} + a \cdot b \cdot c
$$

#### **b) Minimización**

![](_page_51_Figure_8.jpeg)

Agrupaciones:

$$
(5-7) = a \cdot c
$$

$$
(3-7)=bc
$$

$$
(6-7)=a \cdot b
$$

### La función de salida es:

 $f(a,b,c) = ac + bc + ab$ 

#### **c) Implementación con puertas básicas**

![](_page_52_Figure_3.jpeg)

#### **d) Implementación con puertas NAND**

 $f(a,b,c) = ac + bc + ab = \overline{ac + bc + ab} = \overline{a \cdot c \cdot (b \cdot c) \cdot (a \cdot b)}$ 

![](_page_52_Figure_6.jpeg)

#### **e) Implementación con puertas NOR**

![](_page_52_Figure_8.jpeg)

#### **f) Simulación**

![](_page_53_Figure_3.jpeg)

![](_page_53_Picture_38.jpeg)